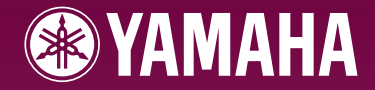

# ARIUS **YDP-S31**

**Owner's Manual Bedienungsanleitung Mode d'emploi Manual de instrucciones** 

Weitere Informationen über die Montage des Keyboard-Ständers erhalten Sie in den Anweisungen am Ende dieses Handbuchs.

Pour obtenir des informations sur l'assemblage du support du clavier, reportez-vous aux instructions à la fin de ce manuel

**ES FR DE**

EN

# **SPECIAL MESSAGE SECTION**

<span id="page-1-2"></span><span id="page-1-1"></span><span id="page-1-0"></span>This product utilizes batteries or an external power supply (adapter). DO NOT connect this product to any power supply or adapter other than one described in the manual, on the name plate, or specifically recommended by Yamaha.

**WARNING:** Do not place this product in a position where anyone could walk on, trip over, or roll anything over power or connecting cords of any kind. The use of an extension cord is not recommended! If you must use an extension cord, the minimum wire size for a 25' cord (or less) is 18 AWG. NOTE: The smaller the AWG number, the larger the current handling capacity. For longer extension cords, consult a local electrician.

This product should be used only with the components supplied or; a cart, rack, or stand that is recommended by Yamaha. If a cart, etc., is used, please observe all safety markings and instructions that accompany the accessory product.

#### **SPECIFICATIONS SUBJECT TO CHANGE:**

The information contained in this manual is believed to be correct at the time of printing. However, Yamaha reserves the right to change or modify any of the specifications without notice or obligation to update existing units.

This product, either alone or in combination with an amplifier and headphones or speaker/s, may be capable of producing sound levels that could cause permanent hearing loss. DO NOT operate for long periods of time at a high volume level or at a level that is uncomfortable. If you experience any hearing loss or ringing in the ears, you should consult an audiologist.

IMPORTANT: The louder the sound, the shorter the time period before damage occurs.

Some Yamaha products may have benches and / or accessory mounting fixtures that are either supplied with the product or as optional accessories. Some of these items are designed to be dealer assembled or installed. Please make sure that benches are stable and any optional fixtures (where applicable) are well secured BEFORE using. Benches supplied by Yamaha are designed for seating only. No other uses are recommended.

#### **NOTICE:**

Service charges incurred due to a lack of knowledge relating to how a function or effect works (when the unit is operating as designed) are not covered by the manufacturer's warranty, and are therefore the owners responsibility. Please study this manual carefully and consult your dealer before requesting service.

#### **ENVIRONMENTAL ISSUES:**

Yamaha strives to produce products that are both user safe and environmentally friendly. We sincerely believe that our products and the production methods used to produce them, meet these goals. In keeping with both the letter and the spirit of the law, we want you to be aware of the following:

#### **Battery Notice:**

This product MAY contain a small non-rechargeable battery which (if applicable) is soldered in place. The average life span of this type of battery is approximately five years. When replacement becomes necessary, contact a qualified service representative to perform the replacement.

This product may also use "household" type batteries. Some of these may be rechargeable. Make sure that the battery being charged is a rechargeable type and that the charger is intended for the battery being charged.

When installing batteries, do not mix batteries with new, or with batteries of a different type. Batteries MUST be installed correctly. Mismatches or incorrect installation may result in overheating and battery case rupture.

#### **Warning:**

Do not attempt to disassemble, or incinerate any battery. Keep all batteries away from children. Dispose of used batteries promptly and as regulated by the laws in your area. Note: Check with any retailer of household type batteries in your area for battery disposal information.

#### **Disposal Notice:**

Should this product become damaged beyond repair, or for some reason its useful life is considered to be at an end, please observe all local, state, and federal regulations that relate to the disposal of products that contain lead, batteries, plastics, etc. If your dealer is unable to assist you, please contact Yamaha directly.

#### **NAME PLATE LOCATION:**

The name plate is located on the bottom of the product. The model number, serial number, power requirements, etc., are located on this plate. You should record the model number, serial number, and the date of purchase in the spaces provided below and retain this manual as a permanent record of your purchase.

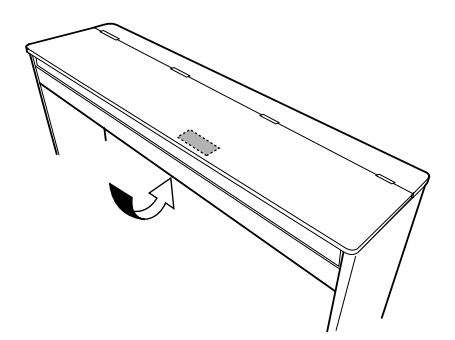

**Model**

**Serial No.**

**Purchase Date**

# **PLEASE KEEP THIS MANUAL**

92-BP (bottom)

# <span id="page-2-0"></span>**PRECAUTIONS D'USAGE**

# *PRIERE DE LIRE ATTENTIVEMENT AVANT DE PROCEDER A TOUTE MANIPULATION*

\* Rangez soigneusement ce manuel pour pouvoir le consulter ultérieurement.

# *AVERTISSEMENT*

**Veillez à toujours observer les précautions élémentaires énumérées ci-après pour éviter de graves blessures, voire la mort, causées par l'électrocution, les courts-circuits, dégâts, incendie et autres accidents. La liste des précautions données ci-dessous n'est pas exhaustive :**

### **Alimentation/adaptateur secteur CA**

- Utilisez seulement la tension requise par l'instrument. Celle-ci est imprimée sur la plaque du constructeur de l'instrument.
- Utilisez seulement l'adaptateur spécifié (PA-5D, PA-150 ou un adaptateur équivalent conseillé par Yamaha). L'emploi d'un mauvais adaptateur risque d'endommager l'instrument ou d'entraîner une surchauffe.
- Vérifiez périodiquement l'état de la prise électrique, dépoussiérez-la et nettoyez-la.
- Ne laissez pas l'adaptateur CA d'alimentation à proximité des sources de chaleur, telles que radiateurs et appareils chauffants. Evitez de tordre et plier excessivement le cordon ou de l'endommager de façon générale, de même que de placer dessus des objets lourds ou de le laisser traîner là où l'on marchera dessus ou se prendra les pieds dedans ; ne déposez pas dessus d'autres câbles enroulés.

### **Ne pas ouvrir**

• N'ouvrez pas l'instrument, ni tenter d'en démonter les éléments internes ou de les modifier de quelque façon que ce soit. Aucun des éléments internes de l'instrument ne prévoit d'intervention de l'utilisateur. Si l'instrument donne des signes de mauvais fonctionnement, mettez-le immédiatement hors tension et donnez-le à réviser au technicien Yamaha.

### **Avertissement en cas de présence d'eau**

- Evitez de laisser l'instrument sous la pluie, de l'utiliser près de l'eau, dans l'humidité ou lorsqu'il est mouillé. N'y déposez pas des récipients contenant des liquides qui risquent de s'épancher dans ses ouvertures. Si un liquide, tel que de l'eau, pénètre à l'intérieur de l'instrument, mettez immédiatement ce dernier hors tension et débranchez le cordon d'alimentation de la prise secteur. Faites ensuite contrôler l'instrument par une personne qualifiée du service technique de Yamaha.
- Ne touchez jamais une prise électrique avec les mains mouillées.

### **Avertissement en cas de feu**

• Ne déposez pas d'articles allumés, tels que des bougies, sur l'appareil. Ceux-ci pourraient tomber et provoquer un incendie.

### **En cas d'anomalie**

• Si le cordon de l'adaptateur CA s'effiloche ou est endommagé ou si vous constatez une brusque perte de son en cours d'interprétation, ou encore si vous décèlez une odeur insolite, voire de la fumée, coupez immédiatement l'interrupteur principal, retirez la fiche de la prise et donnez l'instrument à réviser par un technicien Yamaha.

# *ATTENTION*

**Veillez à toujours observer les précautions élémentaires ci-dessous pour éviter à soi-même et à son entourage des blessures corporelles, de détériorer l'instrument ou le matériel avoisinant. La liste de ces précautions n'est pas exhaustive :**

### **Alimentation/adaptateur secteur CA**

- Veillez à toujours saisir la fiche elle-même, et non le câble, pour la retirer de l'instrument ou de la prise d'alimentation.
- Débranchez l'adaptateur secteur dès que vous n'utilisez plus l'instrument ou en cas d'orage (éclairs et tonnerre).
- N'utilisez pas de connecteur multiple pour brancher l'instrument sur une prise électrique du secteur. Cela risque d'affecter la qualité du son ou éventuellement de faire chauffer la prise.

### **Emplacement**

- N'abandonnez pas l'instrument dans un milieu trop poussiéreux ou un local soumis à des vibrations. Evitez également les froids et chaleurs extrêmes (exposition directe au soleil, près d'un chauffage ou dans une voiture exposée en plein soleil) qui risquent de déformer le panneau ou d'endommager les éléments internes.
- N'utilisez pas l'instrument à proximité d'une TV, d'une radio, d'un équipement stéréo, d'un téléphone portable ou d'autres appareils électriques. En effet, l'instrument, la TV ou la radio pourraient produire des interférences.
- N'installez pas l'instrument dans une position instable où il risquerait de se renverser.
- Débranchez tous les câbles connectés, y compris celui de l'adaptateur, avant de déplacer l'instrument.
- **Et à son entourage des<br>
Frécautions n'est pas**<br>
ition instable où il risquerait de se<br>
compris celui de l'adaptateur, avant de<br>
vez-vous que la prise secteur que vous<br>
de problème ou de dysfonctionnement,<br>
iz la fiche de • Lors de la configuration du produit, assurez-vous que la prise secteur que vous utilisez est facilement accessible. En cas de problème ou de dysfonctionnement, coupez directement l'alimentation et retirez la fiche de la prise. Même lorsque le produit est hors tension, une faible quantité d'électricité circule toujours dans l'instrument. Si vous n'utilisez pas le produit pendant une longue période, veillez à débrancher le cordon d'alimentation de la prise murale.
- Utilisez uniquement le pupitre spécifié pour l'instrument. Pour la fixation du pied ou du bâti, utilisez seulement les vis fournies par le fabricant, faute de quoi vous risquez d'endommager les éléments internes ou de voir se renverser l'instrument.

#### <span id="page-3-0"></span>**Connexions**

• Avant de raccorder l'instrument à d'autres éléments électroniques, mettez ces derniers hors tension. Et avant de mettre sous/hors tension tous les éléments, veillez à toujours ramener le volume au minimum. En outre, veillez à régler le volume de tous les composants au minimum et à augmenter progressivement le volume sonore des instruments pour définir le niveau d'écoute désiré.

#### **Entretien**

• Utilisez un linge doux et sec pour le nettoyage de l'instrument. N'utilisez jamais de diluants de peinture, solvants, produits d'entretien ou tampons de nettoyage imprégnés de produits chimiques.

#### **Précautions d'utilisation**

- Prenez garde ne pas vous coincer les doigts sous le couvercle du clavier et de ne pas vous glisser les doigts ou la main dans les fentes du couvercle de l'instrument.
- N'insérez pas d'objets en papier, métalliques ou autres dans les fentes du couvercle, du panneau ou du clavier. Si c'est le cas, mettez immédiatement l'appareil hors tension et débranchez le cordon d'alimentation de la prise secteur. Faites ensuite contrôler l'appareil par une personne qualifiée du service Yamaha.
- Ne déposez pas d'objets de plastique, de vinyle ou de caoutchouc sur l'instrument, ce qui risque de décolorer le panneau ou le clavier.
- Ne vous appuyez pas sur l'instrument et n'y déposez pas des objets lourds. Ne manipulez pas trop brutalement les boutons, commutateurs et connecteurs.
- N'utilisez pas l'instrument/le périphérique ou le casque trop longtemps à des volumes trop élevés, ce qui risque d'endommager durablement l'ouïe. Si vous constatez une baisse de l'acuité auditive ou des sifflements d'oreille, consultez un médecin sans tarder.

#### **Sauvegarde des données**

#### **Sauvegarde des données**

• Les données contenues dans la mémoire interne de l'instrument risquent d'être perdues en cas d'erreurs de manipulation ou de dysfonctionnements. Prenez soin de sauvegarder toutes les données importantes sur des supports externes via un ordinateur connecté à l'instrument ([page 31\)](#page-30-0).

Yamaha n'est pas responsable des détériorations causées par une utilisation impropre de l'instrument ou par des modifications apportées par l'utilisateur, pas plus qu'il ne peut couvrir les données perdues ou détruites.

Veillez à toujours laisser l'appareil hors tension lorsqu'il est inutilisé.

Veillez à toujours laisser l'appareil horse<br>
Même lorsque le commutateur est en p<br>
pendant une longue période, veillez à c<br> **4** YDP-S31 Mode d'emploi Même lorsque le commutateur est en position « STANDBY », une faible quantité d'électricité circule toujours dans l'instrument. Lorsque vous n'utilisez pas l'instrument pendant une longue période, veillez à débrancher l'adaptateur secteur de la prise murale.

Vous pouvez trouver le numéro de série de ce produit sur le bas de l'unité. Notez ce numéro de série dans l'espace fourni ci-dessous et conservez ce manuel en tant que preuve permanente de votre achat afin de faciliter l'identification du produit en cas de vol.

**N˚ de modèle** 

**N˚ de série** 

(bottom)

74

# **Bienvenue**

<span id="page-4-0"></span>Merci d'avoir choisi le piano numérique de Yamaha ! Nous vous conseillons de lire attentivement ce mode d'emploi afin de tirer pleinement profit des fonctions avancées et très utiles de votre nouveau piano numérique. Nous vous recommandons également de garder ce manuel à portée de main pour toute référence ultérieure.

# <span id="page-4-1"></span>**A propos de la documentation et des supports de référence disponibles pour cet instrument**

La documentation et les supports de référence disponibles pour cet instrument incluent :

### **Mode d'emploi (le présent manuel)**

#### **Introduction [\(P2\)](#page-1-0) :**

Veuillez lire cette section en premier.

#### **Référence [\(P13\)](#page-12-0) :**

Cette section explique comment procéder à des réglages précis des diverses fonctions de l'instrument.

#### **Annexe [\(P39\)](#page--1-0) :**

Cette section présente les caractéristiques techniques et d'autres informations.

#### **Quick Operation Guide (fiche à part)**

<span id="page-4-3"></span>Ce guide décrit de manière détaillée le rôle des fonctions affectées aux touches et au clavier.

#### <span id="page-4-2"></span>**Liste des données**

Vous pouvez télécharger divers supports de référence concernant la norme MIDI, tels que le Format des données MIDI et MIDI Implementation Chart, depuis la **Librairie des manuels Yamaha**. Connectez-vous à Internet, visitez le site Web suivant, entrez le nom du modèle de votre instrument (tel que « YDP-S30 ») dans la zone de texte Model Name (Nom du modèle), puis cliquez sur le bouton Search (Rechercher). **Librairie des manuels Yamaha**

<http://www.yamaha.co.jp/manual/>

Les illustrations figurant dans ce mode d'emploi sont fournies à titre indicatif uniquement et peuvent différer de celles apparaissant sur votre instrument.

### **AVIS CONCERNANT LES DROITS D'AUTEUR**

Ce produit comporte et intègre des programmes informatiques et des matériaux pour lesquels Yamaha détient des droits d'auteur ou une licence d'utilisation des droits d'auteurs de leurs propriétaires respectifs. Les matériaux protégés par les droits d'auteur incluent, sans s'y limiter, tous les logiciels, les fichiers MIDI et les données WAVE. Toute utilisation non autorisée de ces programmes et de leur contenu est interdite en vertu des lois en vigueur, excepté pour un usage personnel. Toute violation des droits d'auteurs entraînera des poursuites judiciaires. IL EST STRICTEMENT INTERDIT DE FAIRE, DE DISTRIBUER OU D'UTILISER DES COPIES ILLÉGALES. Il est strictement interdit de copier les logiciels disponibles dans le commerce, sauf pour votre usage personnel.

#### **Marques commerciales :**

• Windows est une marque déposée de Microsoft® Corporation.

• Toutes les autres marques commerciales sont la propriété de leurs détenteurs respectifs.

# <span id="page-5-0"></span>**[Introduction](#page-1-2)**

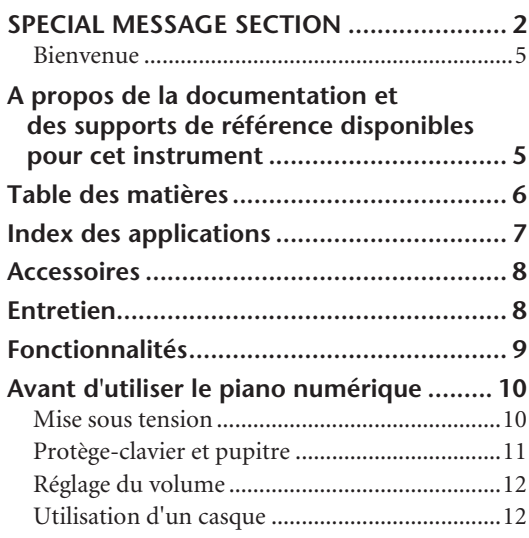

# **[Référence](#page-12-1)**

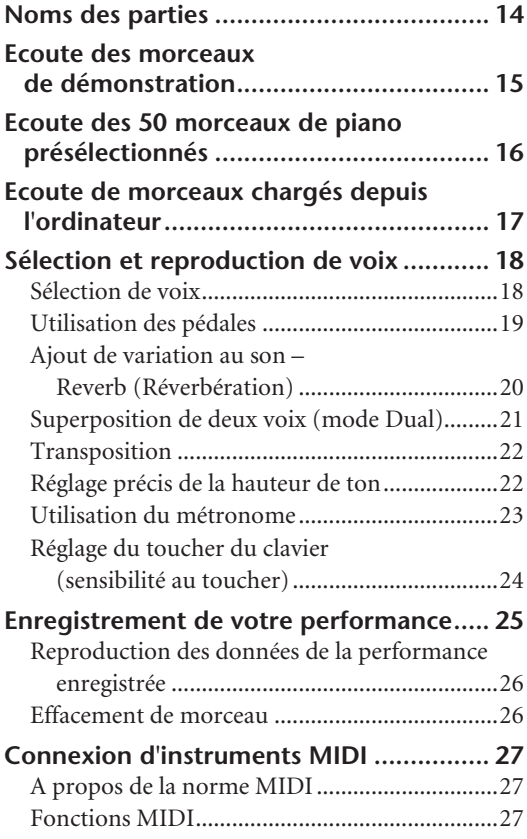

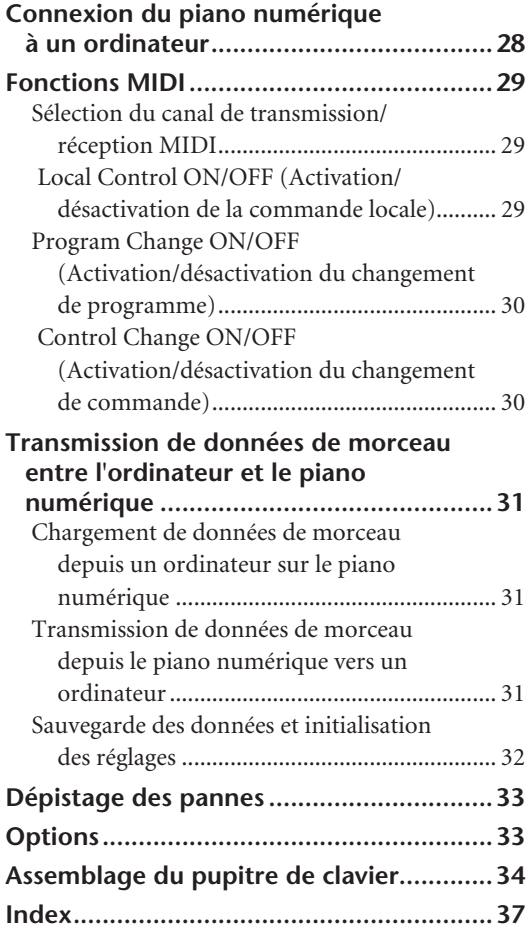

# **[Annexe](#page--1-1)**

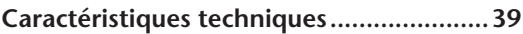

 $\geq$ 

# <span id="page-6-0"></span>**Index des applications**

Utilisez cet index pour accéder à des pages de référence pouvant s'avérer utiles dans le cas de votre application et situation spécifiques.

### **Ecoute**

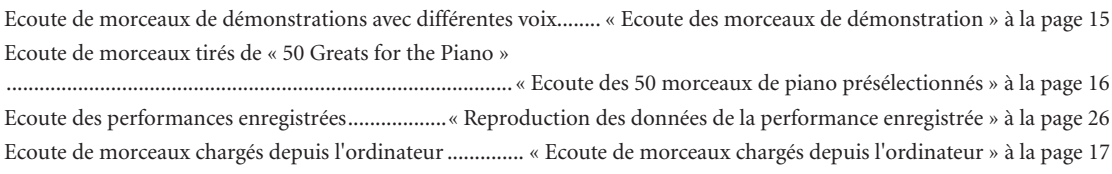

# **Reproduction**

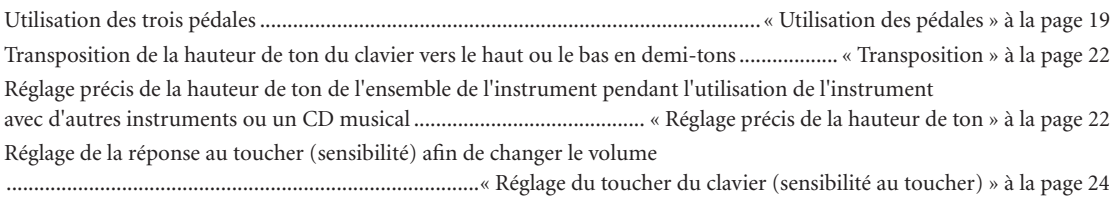

## **Modification des voix**

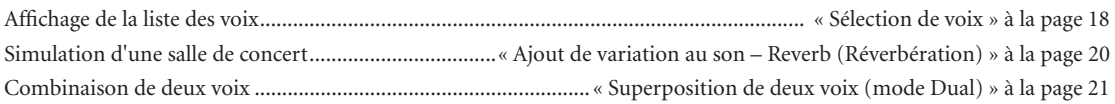

## **Entraînement**

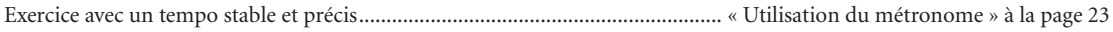

## **L'enregistrement**

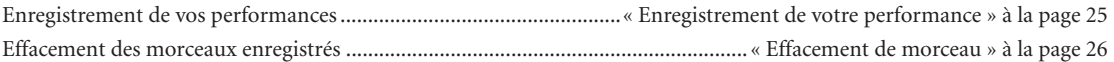

# **Connexion de cet instrument à d'autres périphériques**

Qu'est-ce que la norme MIDI ? .....................................................................[« Connexion d'instruments MIDI » à la page 27](#page-26-3) Connexion de l'ordinateur................................................. [« Connexion du piano numérique à un ordinateur » à la page 28](#page-27-1) Transmission de l'enregistrement de votre performance à un ordinateur .................................. [« Transmission de données de morceau depuis le piano numérique vers un ordinateur » à la page 31](#page-30-0) Transmission de données de morceau d'un ordinateur vers l'instrument ..................................... [« Chargement de données de morceau depuis un ordinateur sur le piano numérique » à la page 31](#page-30-4)

## **Assemblage**

Montage et démontage de l'instrument ............................................. « Assemblage du support du clavier » aux pages [34](#page-33-1)[–36](#page-35-0)

# <span id="page-7-2"></span><span id="page-7-0"></span>**Accessoires**

- « 50 Greats for the Piano » (livret)
- Mode d'emploi Ce manuel contient des instructions complètes expliquant le fonctionnement de votre piano numérique.
- Guide de fonctionnement rapide
- Adaptateur secteur (Yamaha PA-5D, PA-150 ou équivalent)\* \* Peut ne pas être fourni en fonction de la région où vous résidez. Vérifiez auprès de votre distributeur Yamaha.

# <span id="page-7-1"></span>**Entretien**

Nettoyez l'instrument à l'aide d'un chiffon doux et sec ou légèrement humide (bien essoré).

# *ATTENTION*

N'utilisez pas de benzène, de solvant, de détergent ou de tissu imprégné de produits chimiques pour le nettoyage. Ne placez pas de produits en vinyle, en plastique ou en caoutchouc sur l'instrument. En effet, le panneau ou les touches risquent de se décolorer ou de s'abîmer.

# *ATTENTION*

Avant d'utiliser cet instrument, lisez attentivement la section « Précautions d'usage » aux pages [3](#page-2-0) – [4.](#page-3-0)

### **Accordage**

A la différence d'un piano acoustique, il est inutile d'accorder cet instrument. Il reste toujours parfaitement accordé.

### <span id="page-7-3"></span>**Transport**

En cas de déménagement, l'instrument peut être transporté avec d'autres objets. Il vous est possible de déplacer l'instrument tel quel (assemblé) ou en pièces détachées.

Transportez le clavier à l'horizontale. Ne l'adossez pas à un mur et ne le dressez pas sur un côté. Ne soumettez pas l'instrument à des vibrations excessives ou à des chocs.

# <span id="page-8-1"></span><span id="page-8-0"></span>**Fonctionnalités**

Ce piano numérique de Yamaha est doté d'un clavier « GHS » (Graded Hammer Standard) spécial muni de touches noir mat.

Le clavier GHS offre le jeu naturel d'un véritable piano à queue en simulant le toucher lourd de la plage inférieure du clavier et le toucher plus léger de la plage supérieure.

Les touches noir mat rehaussent l'apparence gracieuse et luxueuse du piano.

Deux des voix de piano, « Grand Piano 1 » et « Grand Piano 2 », disposent d'échantillons entiers, enregistrés à partir d'un véritable piano à queue de concert. La voix « Electric Piano » propose quant à elle plusieurs échantillons de différentes vélocités (échantillonnage dynamique). Autrement dit, des échantillons différents sont utilisés en fonction de la vitesse et de la force de votre jeu au clavier.

Le son de ce piano numérique est très proche d'un véritable piano acoustique.

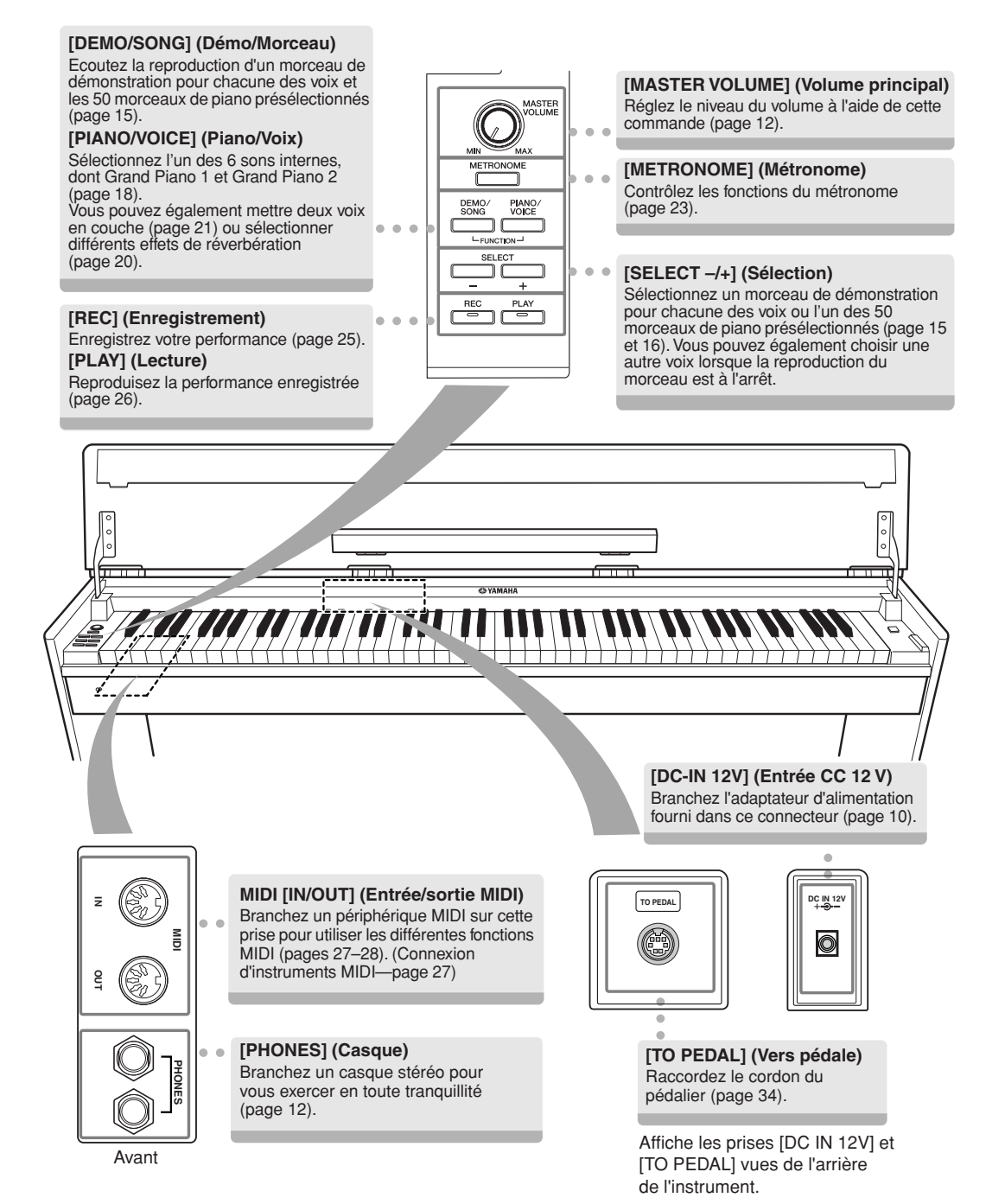

# <span id="page-9-0"></span>**Avant d'utiliser le piano numérique**

# <span id="page-9-2"></span><span id="page-9-1"></span>**Mise sous tension**

### **1. Branchez l'adaptateur secteur.**

- **1-1** Assurez-vous que la touche **[STANDBY/ON]** (Veille/Marche) est réglée sur STANDBY.
- **1-2** Insérez la prise CC de l'adaptateur secteur dans la prise **[DC IN 12V]**.
- **1-3** Insérez la prise CA de l'adaptateur secteur dans une prise murale.

<span id="page-9-3"></span>**Prise [DC IN 12V]**

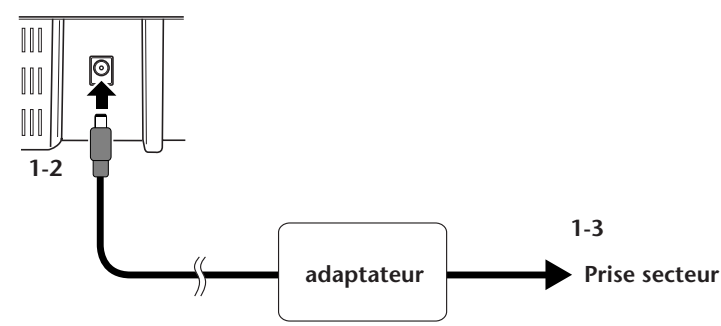

# *AVERTISSEMENT*

Utilisez uniquement l'adaptateur spécifié (PA-5D, PA-150 ou un modèle équivalent recommandé par Yamaha). Le recours à d'autres adaptateurs risque d'endommager irrémédiablement l'adaptateur et l'instrument.

# *AVERTISSEMENT*

Débranchez l'adaptateur secteur lorsque vous n'utilisez pas l'instrument ou par temps d'orage.

### **2. Mettez l'appareil sous tension.**

Appuyez sur la touche **[STANDBY/ON]**.

• Le voyant d'alimentation situé sous l'extrémité gauche du clavier s'allume.

<span id="page-9-4"></span>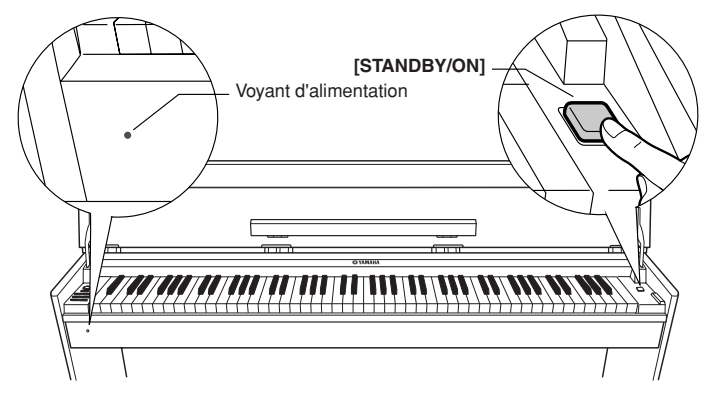

Pour mettre l'instrument hors tension, appuyez à nouveau sur la touche **[STANDBY/ON]**.

• Le voyant d'alimentation s'éteint.

# *ATTENTION*

Une très faible quantité de courant circule dans l'instrument même lorsque l'interrupteur est en position « STANDBY ». Si vous n'utilisez pas l'instrument pendant un certain temps, prenez soin de débrancher l'adaptateur secteur de la prise murale.

# <span id="page-10-0"></span>**Protège-clavier et pupitre**

# **Ouverture du protège-clavier**

- **1. Tenez le rebord du protège-clavier des deux mains et ouvrez-le lentement.**
- **2. Repliez le bandeau du panneau avant.**

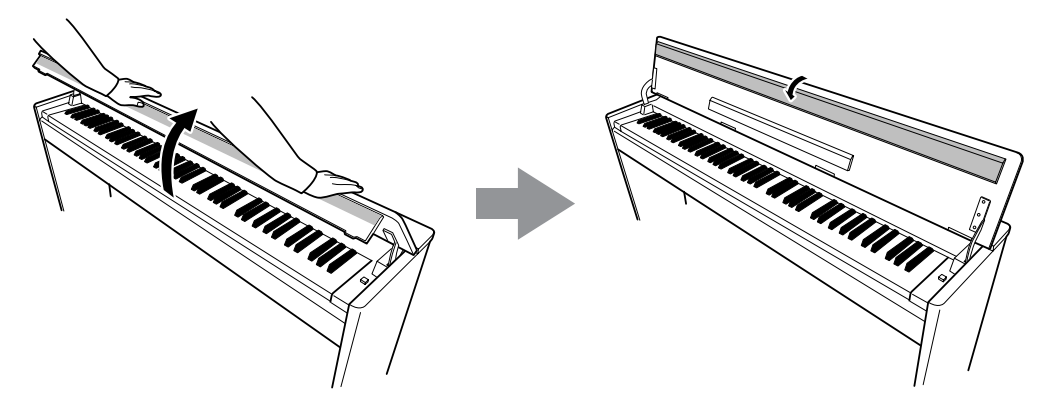

**3. Déployez le pupitre.**

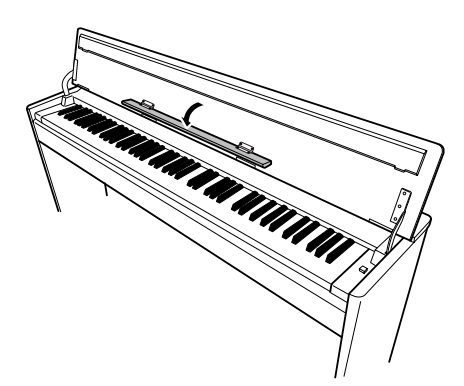

# **Fermeture du protège-clavier**

- **1. Repliez le pupitre.**
- **2. Dépliez le bandeau du panneau avant.**
- **3. Tenez le protège-clavier à deux mains et fermez-le doucement.**

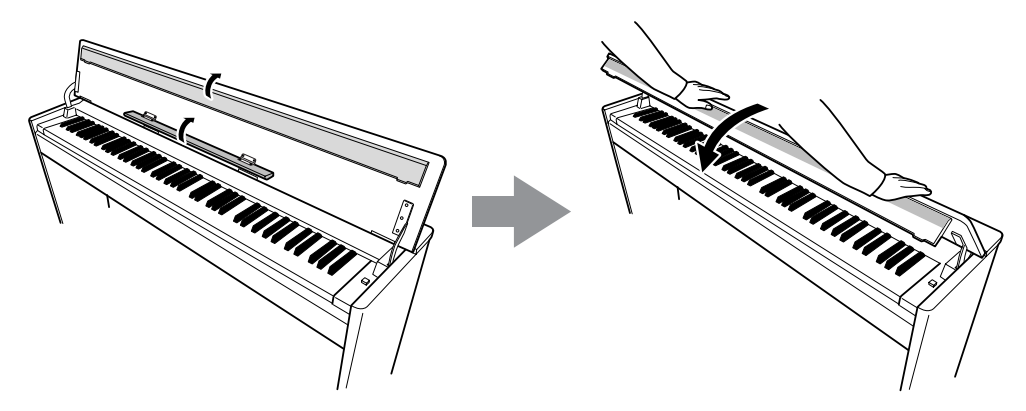

# *ATTENTION*

81

Avant de fermer le protège-clavier, prenez soin de replier le pupitre et de déplier le bandeau du panneau avant.

# <span id="page-11-2"></span><span id="page-11-0"></span>**Réglage du volume**

Lorsque vous commencez à jouer, réglez la commande **[MASTER VOLUME]** sur le niveau sonore le plus approprié.

<span id="page-11-4"></span>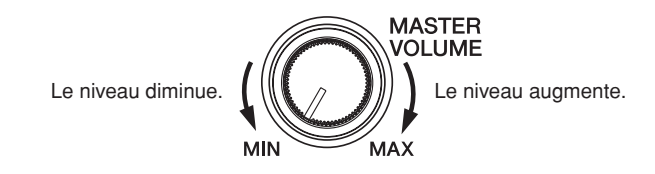

# *ATTENTION*

N'utilisez pas cet instrument à un volume élevé pendant une période prolongée, sous peine d'abîmer votre ouïe.

# <span id="page-11-5"></span><span id="page-11-3"></span><span id="page-11-1"></span>**Utilisation d'un casque**

Branchez le casque à l'une des prises **[PHONES]**. Deux prises **[PHONES]** sont disponibles.

Vous pouvez y connecter deux casques stéréo standard. (Dans le cas où vous n'en utilisez qu'un seul, branchez-le dans n'importe quelle prise.)

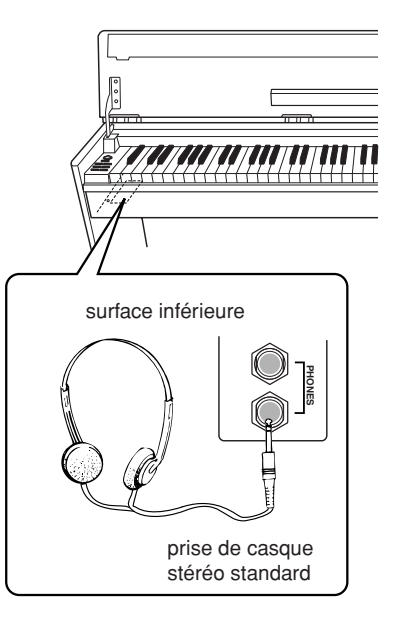

# <span id="page-12-1"></span><span id="page-12-0"></span>**Référence**

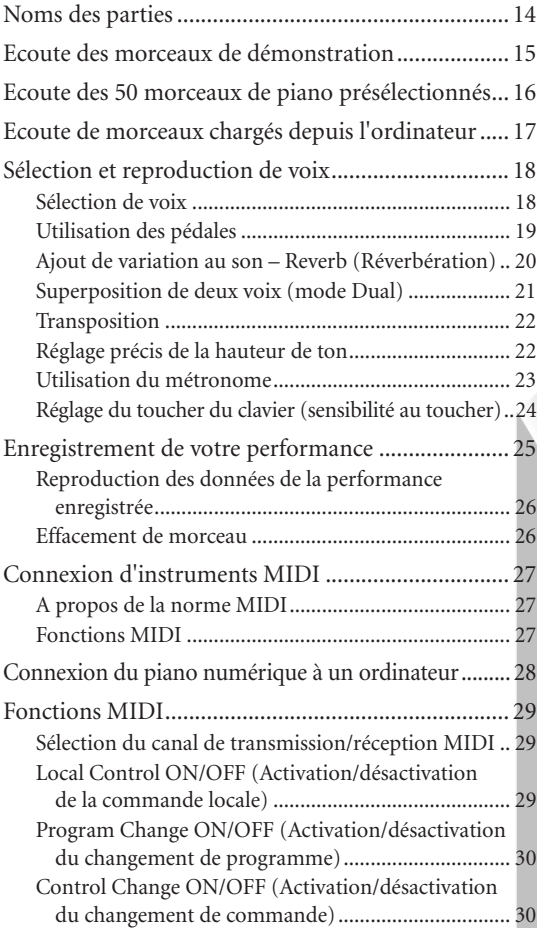

Cette section explique comment procéder à des réglages précis des diverses fonctions de l'instrument.

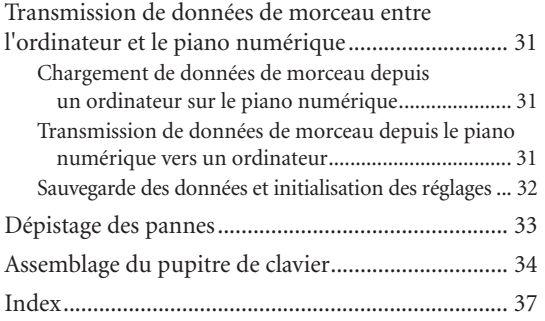

# <span id="page-13-0"></span>**Noms des parties**

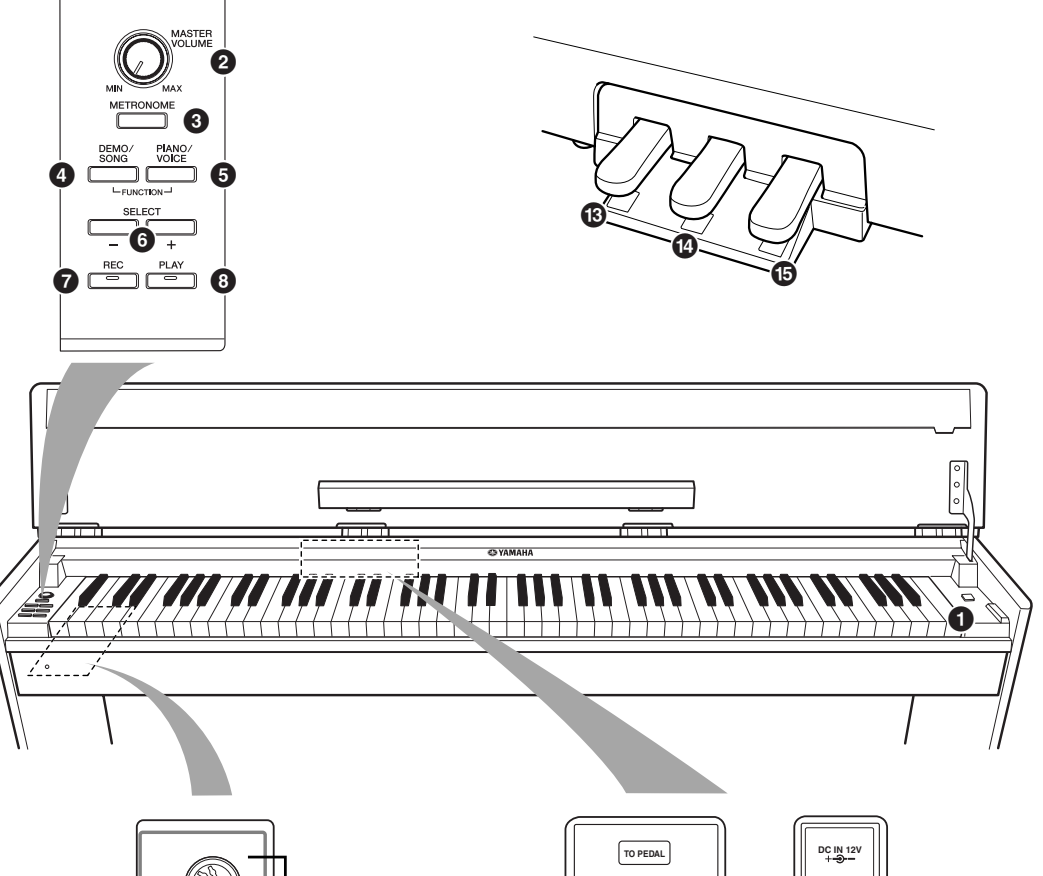

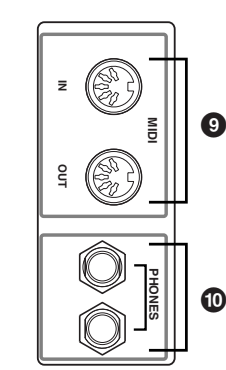

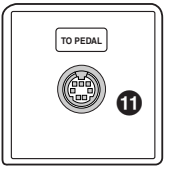

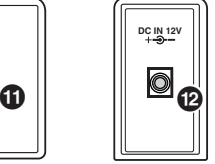

<span id="page-13-13"></span><span id="page-13-12"></span><span id="page-13-11"></span><span id="page-13-10"></span><span id="page-13-9"></span><span id="page-13-3"></span><span id="page-13-2"></span><span id="page-13-1"></span> [STANDBY/ON]............................. [P10](#page-9-2) [MASTER VOLUME]....................... [P12](#page-11-2) [METRONOME]............................. [P23](#page-22-0) [DEMO/SONG] ............................. [P15](#page-14-0) [PIANO/VOICE]........................[P18](#page-17-1)[–21](#page-20-0) **6** [SELECT –/+] ........................... [P15,](#page-14-0) [16](#page-15-0), [18](#page-17-0) [REC]............................................. [P25](#page-24-1) [PLAY] ..................................... P[25](#page-24-1), [26](#page-25-2)

<span id="page-13-8"></span><span id="page-13-7"></span><span id="page-13-6"></span><span id="page-13-5"></span><span id="page-13-4"></span>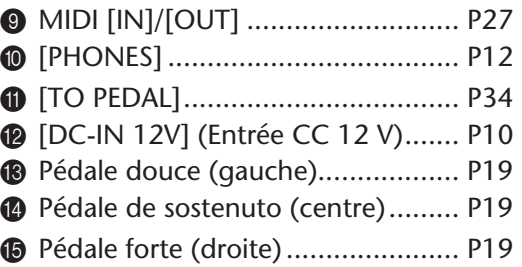

# <span id="page-14-5"></span><span id="page-14-1"></span><span id="page-14-0"></span>**Ecoute des morceaux de démonstration**

Des morceaux de démonstration vous sont proposés pour chacune des voix de cet instrument.

# **Procédure**

# **1. Mettez le système sous tension.**

(Si l'instrument n'est pas sous tension) Appuyez sur la touche **[STANDBY/ON]**. Lorsque vous commencez à jouer, réglez la commande **[MASTER VOLUME]** sur le niveau sonore le plus approprié.

# **2. Lancez la reproduction d'un morceau de démonstration.**

<span id="page-14-2"></span>Appuyez sur la touche **[DEMO/SONG] (Démonstration/morceau)**.  $\Rightarrow$  La reproduction du morceau de démonstration correspondant à la voix actuellement sélectionnée démarre.

# <span id="page-14-3"></span>**3. Sélectionnez et reproduisez un morceau de démonstration.**

Tandis que le morceau de démonstration est reproduit, appuyez sur la touche **[SELECT –/+]** pour sélectionner et reproduire le morceau suivant. Si vous souhaitez sélectionner un morceau de démonstration particulier parmi les 6 morceaux de démonstration de voix, appuyez sur l'une des touches C1–F1 tout en maintenant la touche **[DEMO/SONG]** enfoncée.

<span id="page-14-6"></span>La reproduction du morceau de démonstration sélectionné démarre. La reproduction des morceaux de démonstration débute par le morceau sélectionné, puis se poursuit dans l'ordre suivant : les autres morceaux de démonstration de voix, suivis des 50 morceaux présélectionnés pour piano et des morceaux chargés depuis l'ordinateur. La séquence revient ensuite au premier morceau de démonstration et se répète jusqu'à ce que vous l'arrêtiez.

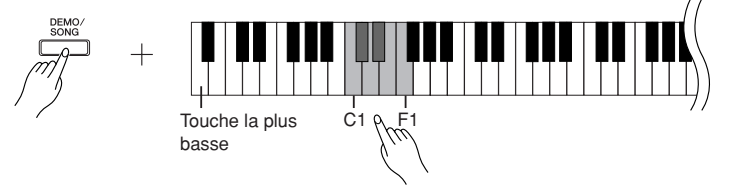

### **Morceaux de démonstration**

Chacune des 6 voix dispose de son propre morceau de démonstration, lequel présente la voix correspondante. Reportez-vous à la section [« Sélection de voix »](#page-17-1)  [à la page 18.](#page-17-1)

Les morceaux de démonstration répertoriés ci-dessous sont de courts extraits réarrangés des compositions originales.

<span id="page-14-4"></span>Les autres morceaux originaux sont des œuvres originales de Yamaha (©2005 Yamaha Corporation).

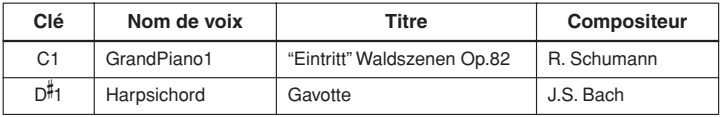

### **Réglage du volume**

Utilisez la commande **[MASTER VOLUME]** pour régler le volume.

# **4. Arrêtez la démonstration de voix.**

Appuyez sur la touche **[DEMO/SONG]** pour interrompre la reproduction.

Pour plus d'informations sur les caractéristiques de chacune des voix présélectionnées, reportez-vous à la liste des voix en [page 18](#page-17-3).

Les morceaux de démonstration ne sont pas transmis via MIDI.

# <span id="page-15-4"></span><span id="page-15-1"></span><span id="page-15-0"></span>**Ecoute des 50 morceaux de piano présélectionnés**

Ce piano numérique propose des données de performance pour 50 morceaux de piano, ainsi que des morceaux de démonstration de voix. Vous pouvez vous contenter d'écouter ces morceaux. Vous avez aussi la possibilité de consulter le livret « 50 Greats for the Piano », qui réunit les partitions de 50 morceaux de piano présélectionnés.

# <span id="page-15-5"></span><span id="page-15-3"></span>**Procédure**

# **1. Sélectionnez et reproduisez un morceau de piano présélectionné.**

Le numéro de chaque morceau de piano présélectionné est affecté aux touches  $C2-C<sup>\#</sup>6$ .

Tout en maintenant la touche **[DEMO/SONG]** enfoncée, appuyez sur l'une des touches C2-C 6 pour choisir le morceau à reproduire.

 $\Rightarrow$  La reproduction du morceau de piano sélectionné démarre. Pour jouer l'ensemble des morceaux présélectionnés en séquence, appuyez sur la touche D6 tout en maintenant la touche **[DEMO/SONG]** enfoncée.

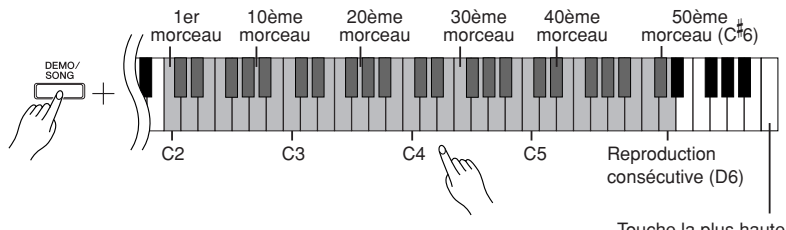

Touche la plus haute

<span id="page-15-6"></span><span id="page-15-2"></span>Appuyez sur la touche **[SELECT –/+]** pour passer au morceau de piano suivant.

### **Réglage du volume**

Utilisez la commande **[MASTER VOLUME]** pour régler le volume.

# **2. Arrêtez la reproduction.**

Pour interrompre le morceau en cours de reproduction, appuyez sur la touche **[DEMO/SONG]**.

• Pour enchaîner avec la reproduction d'autres morceaux, reportez-vous à la procédure décrite au point **1** ci-dessus.

#### **Morceau :**

Sur cet instrument, on appelle « morceau » les données de performances. Cela inclut les morceaux de démonstration et les 50 morceaux de piano présélectionnés.

Vous pouvez jouer pendant la reproduction d'un morceau présélectionné. Il vous est également possible de modifier la voix reproduite au clavier.

Le tempo par défaut est automatiquement appelé chaque fois que vous choisissez un nouveau morceau présélectionné ou que la reproduction d'un nouveau morceau présélectionné démarre en mode de reproduction continue.

Pour régler le tempo de la reproduction du morceau présélectionné, reportez-vous à la [page 23.](#page-22-3)

Si vous sélectionnez un nouveau morceau (ou si un morceau différent est sélectionné pendant la reproduction en chaîne), l'instrument choisira automatiquement un type de réverbération approprié.

Les 50 morceaux de piano présélectionnés ne sont pas transmis via MIDI.

# <span id="page-16-1"></span><span id="page-16-0"></span>**Ecoute de morceaux chargés depuis l'ordinateur**

Vous pouvez transférer des données de morceau depuis l'ordinateur vers l'instrument et les reproduire. (Reportez-vous [page 31](#page-30-5) pour plus d'informations sur le chargement de données de morceau depuis l'ordinateur.)

# **Procédure**

# **1. Sélectionnez et reproduisez un morceau.**

Des numéros de morceau (1 à 10) sont attribués aux touches D 6-C7 (voir l'illustration ci-dessous).

Tout en maintenant la touche **[DEMO/SONG]** enfoncée, appuyez sur l'une des touches D 6-C7 pour sélectionner le morceau à reproduire.

 $\Rightarrow$  La reproduction du morceau sélectionné démarre.

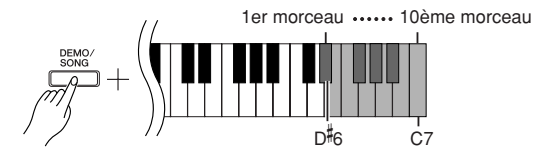

### **Réglage du volume**

87

Utilisez la commande **[MASTER VOLUME]** pour régler le volume tout en écoutant le morceau.

# **2. Arrêtez la reproduction.**

Pour interrompre le morceau en cours de reproduction, appuyez sur la touche **[DEMO/SONG]**.

### **Sélection du canal de reproduction d'un morceau**

Si un morceau chargé depuis l'ordinateur utilise une voix qui n'est pas prise en charge par cet instrument, la voix d'origine risque de ne pas être reproduite correctement. Dans ce cas, le fait de basculer de canal de reproduction de morceau en passant de « All » à « 1 + 2 » peut améliorer le timbre et rendre le son plus naturel.

**Sélection de tous les canaux de reproduction de morceau :** Tout en maintenant les touches **[DEMO/SONG]** et **[PIANO/VOICE] (Piano/voix)** enfoncées simultanément, appuyez sur la touche B6.  $\Rightarrow$  Le son est produit par l'ensemble des canaux, de 1 à 16.

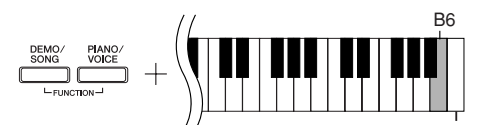

Touche supérieure

**Sélection des canaux de reproduction de morceau 1 + 2 :** Tout en maintenant les touches **[DEMO/SONG]** et **[PIANO/VOICE]** simultanément enfoncées, appuyez sur la touche C7.  $\Rightarrow$  Le son est produit par les canaux  $1 + 2$ .

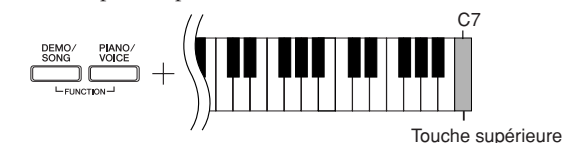

Vous pouvez charger jusqu'à 10 morceaux ou 352 Ko de données depuis l'ordinateur.

Utilisez le tableau suivant pour noter les titres des morceaux chargés depuis l'ordinateur.

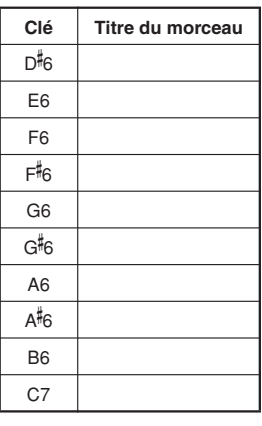

# <span id="page-17-0"></span>**Sélection et reproduction de voix**

# <span id="page-17-2"></span><span id="page-17-1"></span>**Sélection de voix**

# **Procédure**

Appuyez sur la touche **[PIANO/VOICE]** et relâchez-la pour sélectionner la voix Grand Piano 1.

<span id="page-17-4"></span>Appuyez sur l'une des touches C1-F1 tout en maintenant la touche **[PIANO/VOICE]** enfoncée pour sélectionner une voix. Vous pouvez également appuyer sur la touche **[PIANO/VOICE]**, puis appuyer plusieurs fois sur la touche **[SELECT –/+]** pour sélectionner une autre voix.

Utilisez la commande **[MASTER VOLUME]** pour régler le volume tout en jouant sur le clavier.

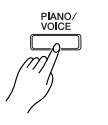

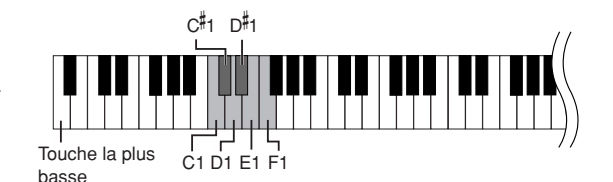

<span id="page-17-3"></span>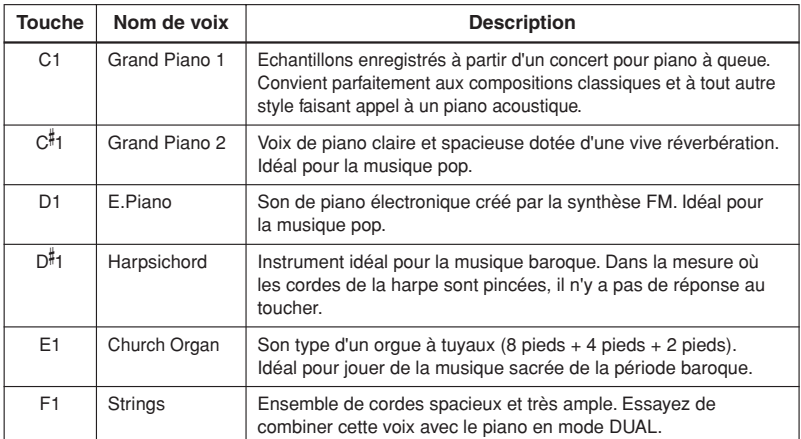

<span id="page-17-5"></span>Pour vous familiariser avec les caractéristiques des différentes voix, écoutez les morceaux de démonstration correspondant à chacune d'elles ([page 15\)](#page-14-4).

#### **Voix :**

Sur cet instrument, une voix est un « ton » ou une « coloration tonale ».

Lorsque vous sélectionnez une voix, l'instrument active automatiquement le type et la profondeur de réverbération ([page 20\)](#page-19-2) convenant le mieux à la voix choisie.

# <span id="page-18-1"></span><span id="page-18-0"></span>**Utilisation des pédales**

### <span id="page-18-7"></span><span id="page-18-4"></span>**Pédale forte (droite)**

La pédale forte prolonge certaines notes. Maintenez une note enfoncée, appuyez sur la pédale forte et relâchez la touche. La note continue d'être entendue tant que vous ne relâchez pas la pédale forte.

La pédale forte est dotée d'une fonction de pédale à mi-course.

### <span id="page-18-6"></span><span id="page-18-3"></span>**Pédale de sostenuto (centre)**

Si vous jouez une note ou un accord au clavier et appuyez sur la pédale de sostenuto tout en maintenant la ou les notes interprétées, ces dernières seront maintenues aussi longtemps que vous appuierez sur la pédale (l'effet obtenu sera le même que si la pédale forte avait été enfoncée). Par contre, les notes jouées par la suite ne seront pas maintenues. Cela permet, par exemple, de maintenir un accord tout en jouant d'autres notes en mode « staccato ».

### <span id="page-18-8"></span><span id="page-18-2"></span>**Pédale douce (gauche)**

La pédale douce réduit le volume et modifie légèrement le timbre des notes jouées pendant que la pédale est enfoncée. Cependant, son activation n'affecte pas les notes en cours de reproduction au moment où elle est enfoncée.

<span id="page-18-5"></span>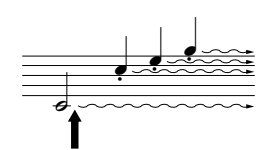

Lorsque vous appuyez sur la pédale forte, les notes jouées avant le relâchement de celle-ci ont un plus long maintien.

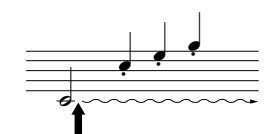

Lorsque vous appuyez sur la pédale de sostenuto tout en maintenant une note enfoncée, celle-ci est prolongée tant que la pédale est enfoncée.

Si la pédale forte ne fonctionne pas, vérifiez que son câble est correctement connecté à l'unité principale ([page 34\)](#page-33-1).

Lorsque vous jouez au piano en activant la fonction Sustain et que vous souhaitez assourdir légèrement le son maintenu, relâchez la pédale en la faisant passer de la position maximale jusqu'à la position de miparcours.

Les voix d'orque et de cordes sont audibles tant que la pédale de sostenuto est maintenue enfoncée.

# <span id="page-19-1"></span><span id="page-19-0"></span>**Ajout de variation au son – Reverb (Réverbération)**

Cette commande vous permet de sélectionner différents effets de réverbération numérique qui ajoutent de la profondeur et de l'expression au son pour créer une atmosphère acoustique réaliste.

# **Procédure**

Tandis que vous maintenez la touche **[PIANO/VOICE]** enfoncée, appuyez sur l'une des touches C2–E2 pour sélectionner un type de réverbération.

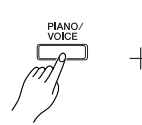

<span id="page-19-4"></span>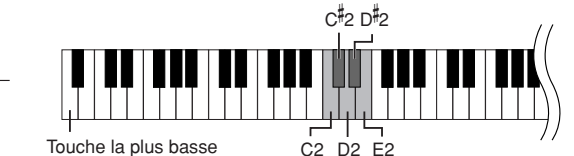

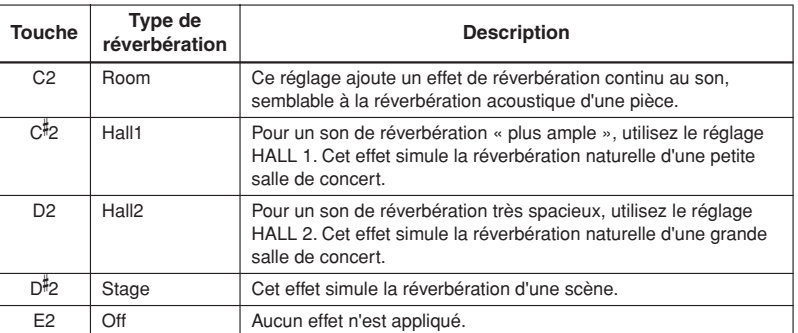

### <span id="page-19-3"></span><span id="page-19-2"></span>**Réglage de la profondeur de réverbération**

Réglez la profondeur de réverbération de la voix sélectionnée en appuyant sur l'une des

touches C3–G 4 tout en maintenant la touche **[PIANO/VOICE]** enfoncée. La plage de profondeur est comprise entre 0 et 20.

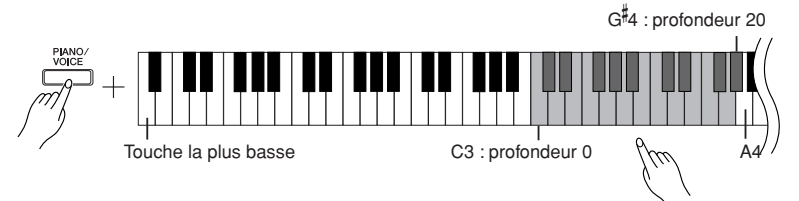

La valeur de la profondeur augmente au fur et à mesure que vous appuyez sur des notes plus aiguës.

Tout en maintenant la touche **[PIANO/VOICE]** enfoncée, appuyez sur la touche A4 pour régler la réverbération sur la profondeur la mieux adaptée à la voix sélectionnée. Les réglages par défaut des valeurs du type de réverbération (y compris OFF) et de la profondeur sont différents pour chaque voix.

profondeur 0 : aucun effet profondeur 20 : profondeur de réverbération maximale

# <span id="page-20-3"></span><span id="page-20-1"></span><span id="page-20-0"></span>**Superposition de deux voix (mode Dual)**

Vous pouvez superposer deux voix et les reproduire simultanément pour créer un son plus épais et plus souple.

# **Procédure**

# **1. Activez le mode Dual (Duo).**

Tout en maintenant la touche **[PIANO/VOICE]** enfoncée, appuyez simultanément sur deux touches dans la plage C1 à F1 pour sélectionner les deux voix souhaitées. Vous pouvez également maintenir la touche **[PIANO/ VOICE]** et une note enfoncées, puis appuyer sur une autre note. Reportez-vous à la section [« Sélection et reproduction de voix » à la page 18](#page-17-0)  pour plus d'informations sur les voix affectées aux touches.

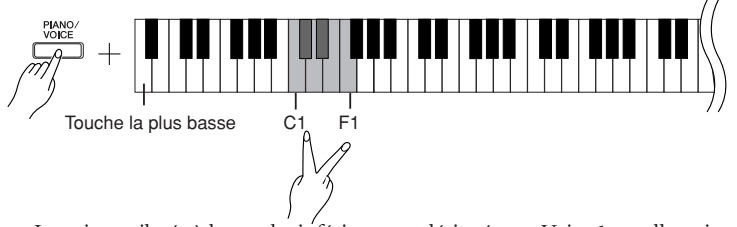

La voix attribuée à la touche inférieure est désignée par Voice 1 et celle qui est affectée à la touche supérieure par Voice 2.

Vous pouvez effectuer les réglages suivants pour Voice 1 et Voice 2 en mode Dual :

### **Réglage de l'octave**

Vous pouvez augmenter et diminuer la hauteur de ton de Voice 1 et Voice 2 séparément, par pas d'une octave. En fonction des voix combinées en mode Dual, vous améliorez le son de la combinaison en diminuant ou en augmentant d'une octave le ton de l'une des voix.

Maintenez la touche **[PIANO/VOICE]** enfoncée et appuyez sur l'une des touches C5–F5.

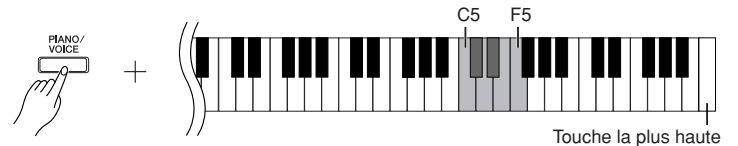

Touche C5 :  $-1$  (Voice 1), touche C#5 : 0 (Voice 1), touche D5 :  $+1$  (voix 1), touche D 5 : –1 (Voice 2), touche E5 : 0 (Voice 2), touche F5 : +1 (Voice 2)

### **Réglage de la balance**

91

Vous pouvez régler la balance de volume entre deux voix. Par exemple, il vous est possible de définir une voix en tant que voix principale en lui attribuant un réglage de volume plus élevé, et d'adoucir la deuxième voix. Tout en maintenant la touche **[PIANO/VOICE]** enfoncée, appuyez sur l'une des touches F 5–F 6. Une valeur de « 0 » produit un équilibre entre les deux voix du mode Dual. Des valeurs inférieures à « 0 » augmentent le volume de Voice 2 par rapport à Voice 1, tandis que des valeurs supérieures augmentent le volume de Voice 1 par rapport à Voice 2.

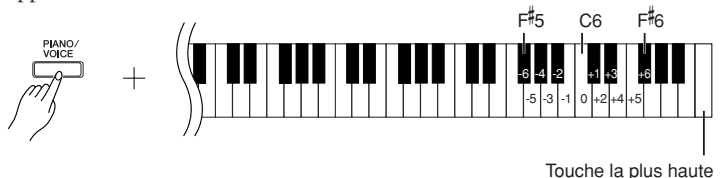

# **2. Quittez le mode Dual et retournez en mode de reproduction normale.**

Maintenez la touche **[PIANO/VOICE]** enfoncée et appuyez sur l'une des touches C1–F1.

<span id="page-20-2"></span>Le mode Dual ne vous permet pas d'affecter la même voix simultanément à Voice 1 (Voix 1) et Voice 2 (Voix 2).

#### **Réverbération en mode Dual**

Le type de réverbération attribué à Voice 1 est prioritaire. (Si la réverbération affectée à Voice 1 est réglée sur OFF, la réverbération assignée à Voice 2 sera appliquée.) Le réglage de la profondeur de réverbération [\(page 20\)](#page-19-0) affecte uniquement Voice 1.

# <span id="page-21-4"></span><span id="page-21-2"></span><span id="page-21-0"></span>**Transposition**

La fonction Transpose (Transposition) de votre piano numérique vous permet d'augmenter ou de diminuer la hauteur de ton de l'ensemble du clavier par intervalles d'un demi-ton (avec un maximum de six demi-tons) de manière à l'adapter au registre d'un chanteur ou d'autres instruments. Ainsi, si vous réglez la transposition sur « 5 » et que vous jouez un C (do), vous obtiendrez un ton en F (fa). Vous pouvez donc jouer votre morceau comme s'il était en C majeur et cet instrument le transposera en F.

# **Procédure**

Tandis que vous maintenez les touches **[DEMO/SONG]** et **[PIANO/VOICE]** enfoncées, appuyez sur l'une des touches F 2–F 3 pour définir la valeur de transposition souhaitée.

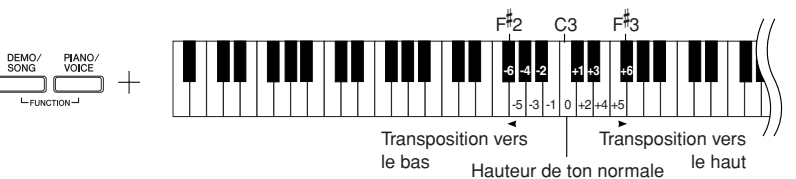

### **[DEMO/SONG] + [PIANO/VOICE] + touche C3 :**

Joue la hauteur de ton normale du clavier.

**[DEMO/SONG] + [PIANO/VOICE] + touche B2 (touche blanche à gauche de C3) :**  Transpose la hauteur de ton d'un demi-ton vers le bas.

**[DEMO/SONG] + [PIANO/VOICE] + touche B 2 (première touche noire à gauche de C3) :**   $\flat$ Transpose la hauteur de ton vers le bas d'un ton entier (deux demi-tons).

**[DEMO/SONG] + [PIANO/VOICE] + touche F 2 :**

Transpose la hauteur de ton de six demi-tons vers le bas.

**[DEMO/SONG] + [PIANO/VOICE] + touche C 3 (touche noire à droite de C3) :** 

Transpose la hauteur de ton d'un demi-ton vers le haut.

**[DEMO/SONG] + [PIANO/VOICE] + touche D3 (première touche blanche à droite de C3) :**  Transpose la hauteur de ton vers le haut d'un ton entier (deux demi-tons).

**[DEMO/SONG] + [PIANO/VOICE] + touche F 3 :** 

<span id="page-21-3"></span>Transpose la hauteur de ton de six demi-tons vers le haut.

# <span id="page-21-1"></span>**Réglage précis de la hauteur de ton**

Vous pouvez affiner le réglage de la hauteur de ton de l'ensemble de l'instrument. Cette fonction est utile lorsque vous utilisez le piano numérique avec d'autres instruments ou un CD audio.

# **Procédure**

### **Pour augmenter la hauteur de ton (par pas de 0,2 Hz) :**

Maintenez les touches A-1, B-1 et C0 enfoncées et appuyez sur l'une des touches situées entre C3 et B3.

**Pour diminuer la hauteur de ton (par pas de 0,2 Hz) :**

Maintenez les touches A-1, B-1 et C#0 enfoncées et appuyez sur l'une des touches situées entre C3 et B3.

### **Réinitialisation de la hauteur de ton par défaut**

Maintenez les touches A-1, B-1 et C#0 enfoncées et appuyez sur l'une des touches situées entre C3 et B3. Pour restaurer la hauteur

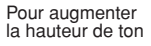

Pour diminuer la hauteur de ton

de ton par défaut B-1<br>|C<sup>#</sup>0 /*|* A-1 ||C<sup>#</sup>0 /*| //* C3 B3  $A-1$  | C<sub>0</sub> B-1  $c$ #o

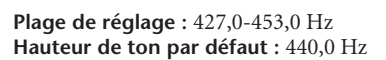

#### **Transposition :**

Modification de l'armature de clé. Sur cet instrument, la transposition modifie la hauteur de ton de l'ensemble du clavier.

#### **Hz (Hertz) :**

Cette unité de mesure fait référence à la fréquence d'un son et représente le nombre de vibrations d'une onde sonore en une seconde.

# <span id="page-22-1"></span><span id="page-22-0"></span>**Utilisation du métronome**

Votre piano numérique possède un métronome intégré (instrument qui permet de maintenir un tempo régulier), très utile pour s'exercer.

# **Procédure**

# **1. Démarrez le métronome.**

<span id="page-22-4"></span><span id="page-22-2"></span>Appuyez sur la touche **[METRONOME]** pour activer le métronome.

## **Détermination du type de mesure**

Tout en maintenant la touche **[METRONOME]** enfoncée, appuyez sur l'une des touches C3–F3.

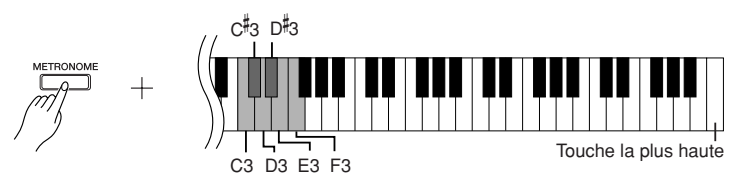

Touche C3 : pas de temps bas, touche C 3 : 2/4, touche D3 : 3/4, touche D 3 : 4/4, touche E3 : 5/4, touche F3 : 6/4

### <span id="page-22-5"></span><span id="page-22-3"></span>**Réglage du tempo**

Le tempo du métronome et de la reproduction des morceaux présélectionnés peut être réglé sur une plage de valeurs comprise entre 32 et 280 temps par minute.

Un numéro est attribué à chacune des touches suivantes.

Tout en maintenant la touche **[METRONOME]** enfoncée, appuyez sur une séquence de touches situées entre C4 et A4 pour définir un nombre à trois chiffres.

Sélectionnez un numéro en commençant par le chiffre le plus à gauche. Par exemple, pour régler le tempo sur « 95 », appuyez tour à tour sur les touches C4 (0), A4 (9) et F4 (5).

### **Augmentation de la valeur du tempo par pas d'une unité :**

Tout en maintenant la touche **[METRONOME]** enfoncée, appuyez sur la touche C 5.

**Diminution de la valeur du tempo par pas d'une unité :** Tout en maintenant la touche **[METRONOME]** enfoncée, appuyez sur la touche B4.

**Augmentation de la valeur du tempo par pas de dix unités :** Tout en maintenant la touche **[METRONOME]** enfoncée, appuyez sur la touche D5.

**Diminution de la valeur du tempo par pas de dix unités :** Tout en maintenant la touche **[METRONOME]** enfoncée, appuyez sur la touche A 4.

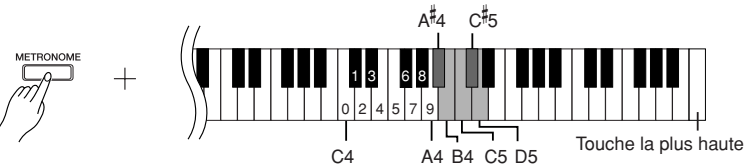

### **Réinitialisation du tempo par défaut :**

Tout en maintenant la touche **[METRONOME]** enfoncée, appuyez sur la touche C5.

### <span id="page-23-4"></span>**Réglage du volume**

Vous pouvez modifier le volume du son du métronome. Tout en maintenant la touche **[METRONOME]** enfoncée, appuyez sur les touches C1–G2 pour déterminer le volume.

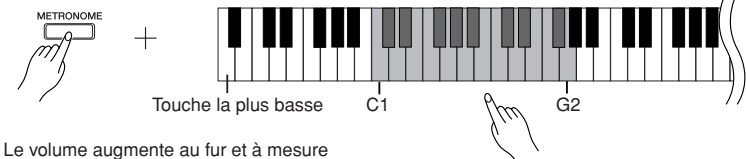

que vous enfoncez des touches plus hautes.

# **2. Arrêtez le métronome.**

Désactivez le métronome en appuyant sur la touche **[METRONOME]**.

# <span id="page-23-3"></span><span id="page-23-2"></span><span id="page-23-1"></span><span id="page-23-0"></span>**Réglage du toucher du clavier (sensibilité au toucher)**

Vous pouvez régler les fluctuations du niveau de volume en fonction de la force et de la vitesse de votre jeu au clavier. Les quatre réglages suivants sont disponibles.

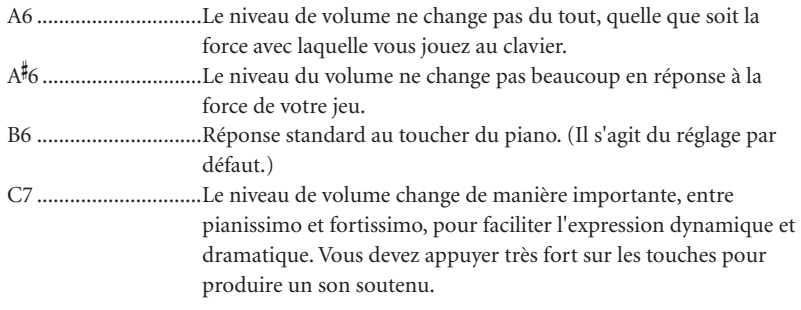

# **Procédure**

Appuyez sur l'une des touches A6-C7 tout en maintenant la touche **[PIANO/VOICE]** enfoncée, afin de sélectionner la sensibilité au toucher souhaitée.

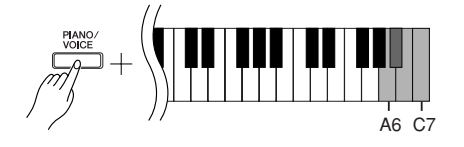

Ce réglage est désactivé avec certaines voix, comme par exemple le son d'orgue.

# <span id="page-24-1"></span><span id="page-24-0"></span>**Enregistrement de votre performance**

La fonction d'enregistrement de votre piano numérique vous permet d'enregistrer un de vos morceaux originaux.

<span id="page-24-3"></span>La performance enregistrée est appelée « morceau utilisateur ». Procédez comme suit pour enregistrer et reproduire votre performance.

### **Enregistrement audio et enregistrement de données**

Les enregistrements sur bandes utilisent un format de données différent de cet instrument. Les premiers enregistrent des signaux audio. Par contre, cet instrument enregistre des informations sur les notes et les voix jouées et sur la synchronisation et le tempo de ces notes. Il n'enregistre pas de signal audio. Lorsque vous reproduisez une performance enregistrée sur cet instrument, le générateur de sons interne reproduit le son en fonction des informations enregistrées.

# *ATTENTION*

**Prenez soin de ne pas effacer les données enregistrées. Une fois que vous avez enregistré une performance sur l'instrument, le voyant de la touche [PLAY] s'allume. Si ce voyant reste allumé, l'enregistrement d'une autre performance effacera les données enregistrées.**

# **Procédure**

# **1. Sélectionnez une voix et d'autres réglages pour l'enregistrement.**

Appuyez sur l'une des touches C1–F1 tout en maintenant la touche **[PIANO/ VOICE]** enfoncée pour sélectionner la (les) voix souhaitée(s). (Voir [page 18](#page-17-2).) Si vous le souhaitez, vous pourrez sélectionner d'autres réglages, telle que la réverbération, par exemple.

Utilisez la commande **[MASTER VOLUME]** pour régler le volume sur un niveau d'écoute agréable. Vous pouvez également utiliser la commande **[MASTER VOLUME]** pour moduler le volume pendant la reproduction.

# **2. Activez le mode Record.**

<span id="page-24-2"></span>Appuyez sur la touche **[REC]**.

Le voyant de la touche **[REC]** s'allume. Appuyez à nouveau sur la touche **[REC]** si vous souhaitez désactiver le mode Record.

# **3. Lancez l'enregistrement.**

L'enregistrement démarre dès que vous jouez au clavier. Vous pouvez également appuyer sur la touche **[PLAY]** pour lancer l'enregistrement.

# **4. Arrêtez l'enregistrement.**

Appuyez sur la touche **[REC]**.

Vous ne pouvez pas activer le mode Record (Enregistrer) pendant la reproduction d'un morceau de démonstration.

#### **Capacité d'enregistrement**

La « capacité d'enregistrement » correspond au nombre maximum de données de performance que vous pouvez enregistrer. La capacité d'enregistrement de cet instrument est de 65 Ko (environ 11 000 notes).

#### **Modification des réglages du morceau utilisateur enregistré**

Pour modifier les réglages du morceau utilisateur enregistré, passez en mode Record, modifiez les réglages à votre guise, puis arrêtez l'enregistrement sans jouer au clavier. Par exemple, si vous souhaitez modifier la voix du morceau utilisateur, appuyez sur la touche [REC] pour passer en mode Record (étape 2), puis sélectionnez une autre voix (étape 1). Sans jouer au clavier, appuyez sur la touche [REC] pour arrêter l'enregistrement (étape 4).

# *ATTENTION*

Ne mettez pas l'instrument hors tension pendant l'enregistrement de données dans la mémoire interne (c'est-à-dire, lorsque les voyants des touches [REC] et [PLAY] clignotent). Sinon, toutes les données enregistrées, y compris celles qui sont en cours d'enregistrement, seront perdues.

Vous pouvez sauvegarder le morceau utilisateur enregistré sur un ordinateur. Vous pouvez également charger les données du morceau utilisateur depuis un ordinateur et les reproduire sur l'instrument. (Reportez-vous à la [page 31](#page-30-2).)

# <span id="page-25-5"></span><span id="page-25-2"></span><span id="page-25-0"></span>**Reproduction des données de la performance enregistrée**

# **Procédure**

# **1. Lancez la reproduction.**

Appuyez sur la touche **[PLAY]**.

<span id="page-25-4"></span>
$$
\begin{pmatrix}\n\frac{PLN}{\sqrt{1-\lambda^2}} \\
\frac{1}{\sqrt{1-\lambda^2}}\n\end{pmatrix}
$$

# **2. Arrêtez la reproduction.**

Lorsque la reproduction du morceau utilisateur est terminée, l'instrument revient automatiquement au mode précédent. Pour arrêter la reproduction, appuyez sur la touche **[PLAY]**.

# <span id="page-25-3"></span><span id="page-25-1"></span>**Effacement de morceau**

L'opération d'effacement de morceau supprime définitivement le morceau enregistré.

# **Procédure**

# **1. Activez le mode Record.**

Appuyez sur la touche **[REC]**.

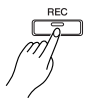

Le voyant de la touche d'enregistrement s'allume. Appuyez à nouveau sur la touche **[REC]** si vous souhaitez annuler l'opération d'effacement.

# **2. Démarrez l'effacement.**

Appuyez sur la touche **[PLAY]**, puis sur la touche **[REC]**.

# <span id="page-26-3"></span><span id="page-26-0"></span>**Connexion d'instruments MIDI**

<span id="page-26-9"></span>Votre piano numérique est équipé de prises MIDI. L'utilisation des fonctions MIDI vous permet d'accéder à une variété de genres musicaux.

# <span id="page-26-4"></span><span id="page-26-1"></span>**A propos de la norme MIDI**

MIDI (Musical Instrument Digital Interface) est une norme de format mondiale pour la transmission et la réception de données entre les instruments de musique électronique.

La connexion d'instruments de musique prenant en charge la norme MIDI via des câbles MIDI vous permet de transférer des données de performance et de réglage entre plusieurs instruments de musique. Grâce à MIDI, vous pouvez également produire des performances plus complexes qu'avec un instrument de musique unique.

<span id="page-26-8"></span>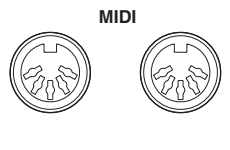

**IN OUT**

# <span id="page-26-5"></span><span id="page-26-2"></span>**Fonctions MIDI**

Les fonctions MIDI vous permettent de transférer des données de performance entre des périphériques MIDI, de charger des données de morceau depuis un ordinateur connecté vers l'instrument, et de transmettre et sauvegarder des données de morceau utilisateur sur un ordinateur.

● **Transfert de données de performance vers et depuis un autre périphérique MIDI**

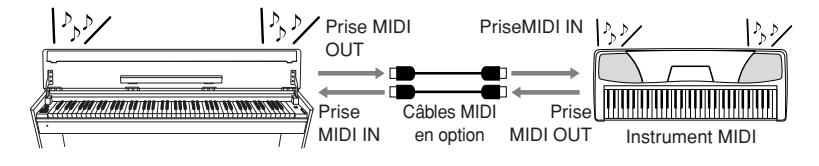

# ● **Transfert de données MIDI vers et depuis un ordinateur**

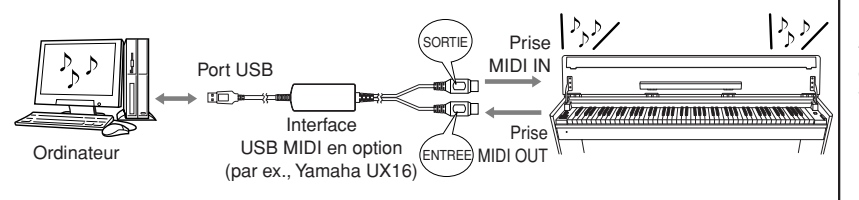

<span id="page-26-6"></span>Les données MIDI susceptibles d'être transmises ou reçues varient en fonction du type de périphérique MIDI concerné. Veuillez consulter la feuille « MIDI Implementation Chart » sur le Web (reportez-vous à la [« Liste des données » à la](#page-4-2)  [page 5\)](#page-4-2) pour vous informer sur les types de données et commandes MIDI que vos périphériques peuvent transmettre ou recevoir.

Vous avez besoin d'un câble MIDI spécial (en option) pour effectuer une connexion MIDI. Vous pouvez vous procurer des câbles MIDI dans les magasins d'instruments de musique.

Si vous branchez un câble MIDI très long, vous pourrez causer des erreurs de transmission de données. Utilisez un câble MIDI égal ou inférieur à 15 mètres.

Avant de connecter un périphérique MIDI à cet instrument, éteingnez d'abord les deux appareils. Une fois que vous les avez connectés, mettez sous tension le périphérique MIDI en premier, puis cet instrument.

Vous ne pouvez pas transmettre les morceaux de démonstration de voix et les 50 morceaux de piano présélectionnés de cet instrument vers un autre périphérique MIDI.

Pour plus d'informations sur la transmission et la réception de données de morceau, reportezvous à la section

« Transmission de données de [morceau entre l'ordinateur et le](#page-30-1)  piano numérique » à la [page 31](#page-30-1).

# <span id="page-27-1"></span><span id="page-27-0"></span>**Connexion du piano numérique à un ordinateur**

La connexion du piano numérique à un ordinateur à l'aide de prises MIDI vous permet de transférer des données MIDI entre le piano et l'ordinateur.

En outre, l'installation de Musicsoft Downloader sur l'ordinateur autorise le transfert des données de morceau entre l'instrument et l'ordinateur [\(page 31\)](#page-30-1).

Lorsque l'instrument est utilisé pour moduler le son, les données de performance qui contiennent des voix ne figurant pas sur l'instrument ne sont pas reproduites correctement.

Avant de connecter cet instrument à un ordinateur, mettez d'abord les deux appareils hors tension. Une fois les connexions effectuées, mettez d'abord l'ordinateur sous tension, puis cet instrument.

### **Exemple de connexion de cet instrument au port USB d'un ordinateur**

Utilisez une interface USB-MIDI fournie en option (telle que Yamaha UX16, par exemple) pour brancher les prises MIDI de cet instrument au port USB de l'ordinateur.

Vous devez correctement installer le pilote USB-MIDI sur l'ordinateur pour contrôler votre instrument MIDI depuis l'ordinateur. Le pilote USB-MIDI est un logiciel qui permet de transmettre des signaux MIDI entre le logiciel de séquençage de l'ordinateur et l'instrument MIDI connecté. Pour plus d'informations, reportez-vous au mode d'emploi fourni avec votre interface USB.

<span id="page-27-3"></span><span id="page-27-2"></span>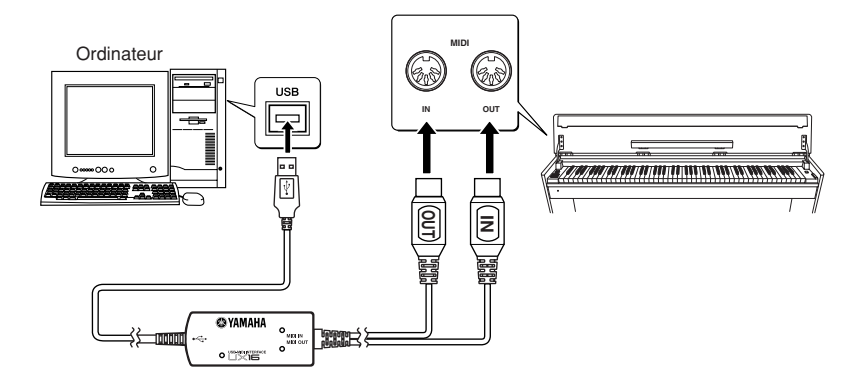

### **Connexion de l'instrument à l'ordinateur à l'aide d'une interface USB-MIDI**

**Mettez l'instrument hors tension. Branchez le câble MIDI OUT de l'interface USB-MIDI dans la prise MIDI IN de l'instrument et le câble MIDI IN de l'interface USB-MIDI dans la prise MIDI OUT de l'instrument.**

La connexion entre cet instrument et l'ordinateur est maintenant établie.

<span id="page-27-4"></span>Mettez l'instrument sous tension et essayez de transférer des données MIDI vers ou depuis l'ordinateur. Pour plus d'informations sur la connexion de l'interface YAMAHA UX16, reportez-vous au mode d'emploi de cette dernière.

Vous devez préalablement installer sur l'ordinateur un logiciel spécifique pour transférer les données MIDI entre cet instrument et un ordinateur.

# <span id="page-28-3"></span><span id="page-28-0"></span>**Fonctions MIDI**

Vous pouvez effectuer les réglages détaillés des fonctions MIDI.

# <span id="page-28-4"></span><span id="page-28-1"></span>**Sélection du canal de transmission/ réception MIDI**

Dans toute configuration de commandes MIDI, il faut veiller à faire correspondre les canaux MIDI des équipements de transmission et de réception afin que le transfert des données s'effectue correctement.

Ce paramètre vous permet de spécifier le canal sur lequel le piano numérique transmet ou reçoit les données MIDI.

# **Procédure**

#### **Réglage du canal de transmission**

Maintenez les touches **[DEMO/SONG]** et **[PIANO/VOICE]** enfoncées simultanément et appuyez sur l'une des touches C1-E2.

**Réglage par défaut :** Canal 1

### **Réglage du canal de réception**

Tout en maintenant les touches **[DEMO/SONG]** et **[PIANO/VOICE]** enfoncées simultanément, appuyez sur l'une des touches C4-F5. **Réglage par défaut :** ALL

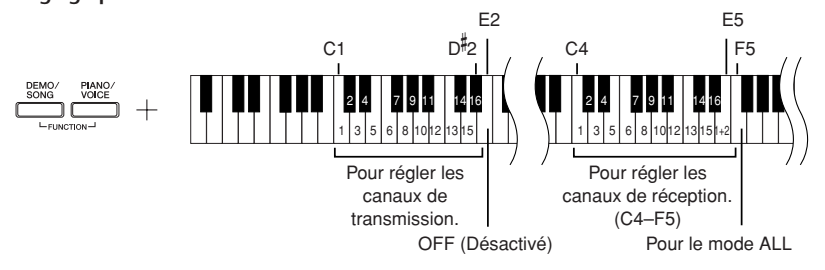

# <span id="page-28-5"></span><span id="page-28-2"></span> **Local Control ON/OFF (Activation/ désactivation de la commande locale)**

La fonction Local Control (Commande locale) fait référence au fait que, normalement, le clavier de ce piano numérique contrôle son générateur de sons interne, ce qui lui permet de reproduire les voix internes directement depuis le clavier. C'est le cas en mode « Local Control On » (Commande locale activée), puisque le générateur de sons interne est alors contrôlé localement par son propre clavier.

Cependant, il est possible de désactiver la commande locale, pour empêcher le clavier de ce piano numérique de reproduire les voix internes. Les informations MIDI continuent toutefois d'être transmises via la prise MIDI OUT lorsque vous jouez des notes au clavier. En même temps, le générateur de sons interne réagit aux informations MIDI reçues via la prise MIDI IN.

# **Procédure**

Tout en maintenant les touches **[DEMO/SONG]** et **[PIANO/VOICE]** simultanément enfoncées, activez la touche C6. Appuyez plusieurs fois sur la touche C6 pour basculer entre l'activation et la désactivation de Local Control.

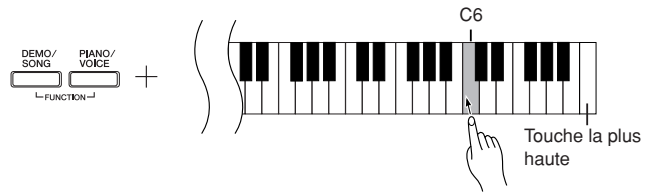

En mode Dual, les données de Voice 1 sont transmises sur le canal spécifié et les données de Voice 2 sur le canal portant le numéro suivant. Dans ce mode, aucune donnée ne sera transmise si le canal de transmission est réglé sur « OFF ».

### **ALL :**

Un mode de réception « multitimbre » est disponible. Dans ce mode, l'instrument reçoit différentes parties en provenance du périphérique MIDI connecté via un seul ou l'ensemble des 16 canaux MIDI et reproduit des données de morceau à plusieurs canaux. **1+2:**

Un mode de réception « 1+2 » est disponible. Il autorise la réception simultanée des données sur les canaux 1 et 2 uniquement, ce qui permet à l'instrument de jouer des données d'un morceau affecté aux canaux 1 et 2 reçues depuis un ordinateur ou un séquenceur.

Les messages de changement de programme ainsi que d'autres messages relatifs au canal n'affectent pas les réglages de panneau de l'instrument ni les notes que vous jouez au clavier.

Les données de morceaux de démonstration et des 50 morceaux de piano présélectionnés ne peuvent pas être transmis via MIDI.

# *ATTENTION*

Lorsque la fonction Local Control (Commande locale) est désactivée, le clavier de cet instrument ne reproduit pas les voix internes.

# <span id="page-29-2"></span><span id="page-29-0"></span>**Program Change ON/OFF (Activation/désactivation du changement de programme)**

En général, cet instrument réagit aux numéros de changement de programme MIDI provenant d'un clavier externe ou d'un autre périphérique MIDI, ce qui entraîne la sélection de la voix portant le même numéro sur le canal correspondant (la voix du clavier ne change pas). Normalement, cet instrument envoie également un numéro MIDI de changement de programme si vous sélectionnez l'une de ses voix, ce qui entraîne la sélection du numéro de voix ou de programme correspondant sur le périphérique MIDI externe, à condition que ce dernier soit configuré pour recevoir des numéros MIDI de changement de programme et réagir à ceux-ci.

Cette fonction permet d'annuler la réception et la transmission d'un numéro de changement de programme de manière à sélectionner les voix de cet instrument sans affecter le périphérique MIDI externe.

# **Procédure**

Tout en maintenant les touches **[DEMO/SONG]** et **[PIANO/VOICE]** simultanément enfoncées, appuyez sur la touche C 6. Appuyez plusieurs fois sur la touche C 6 pour basculer entre l'activation et la désactivation de la fonction Program Change.

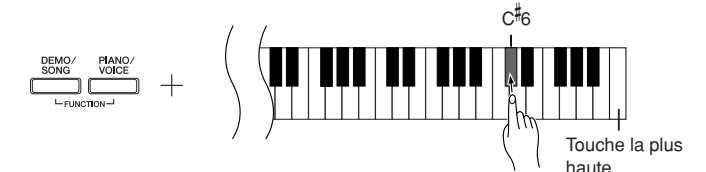

# <span id="page-29-3"></span><span id="page-29-1"></span> **Control Change ON/OFF (Activation/désactivation du changement de commande)**

Les données de changement de commande MIDI font référence aux informations MIDI liées à l'expression de la performance (telles que les informations relatives à la pédale forte, par exemple).

Vous pouvez transmettre des données de changement de commande MIDI depuis cet instrument afin de contrôler le fonctionnement d'un périphérique MIDI connecté. (Ainsi, lorsque vous utilisez la pédale forte de cet instrument, ce dernier transmet des données de changement de commande MIDI.)

D'autre part, les données de performance MIDI reçues par cet instrument depuis un périphérique MIDI connecté répondent aux données de changement de commande MIDI reçues en même temps du périphérique MIDI. (La voix que vous jouez actuellement sur le clavier ne répondra toutefois pas aux données de changement de commande MIDI.)

La possibilité de transmettre et de recevoir des données de changement de commande MIDI est parfois très utile. Activez la fonction Control Change si vous souhaitez bénéficier de cette fonctionnalité. Désactivez-la si vous préférez ne pas l'utiliser.

# **Procédure**

Tout en maintenant les touches **[DEMO/SONG]** et **[PIANO/VOICE]** simultanément enfoncées, activez la touche D6. Appuyez plusieurs fois sur la touche D6 pour basculer entre l'activation et la désactivation de la fonction Control Change.

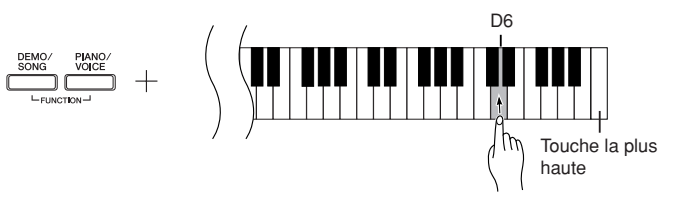

Pour plus d'informations sur les numéros de changement de programme de chacune des voix de l'instrument, consultez la section Format des données MIDI, disponible sur notre site Web. (Reportez-vous à la section [« Liste des données » à](#page-4-2)  [la page 5](#page-4-2).)

Pour plus d'informations sur les changements de commandes pouvant être utilisés avec cet instrument, consultez la section Format des données MIDI accessible depuis notre site Web. (Reportez-vous à la section [« Liste des données » à](#page-4-2)  [la page 5](#page-4-2).)

# <span id="page-30-5"></span><span id="page-30-1"></span>**Transmission de données de morceau entre l'ordinateur et le piano numérique**

Outre les morceaux de démonstration et les 50 morceaux de piano présélectionnés stockés sur l'instrument, vous reproduisez les données d'un autre morceau en téléchargeant celui-ci depuis un ordinateur connecté.

Pour utiliser cette fonction, il est nécessaire d'abord de télécharger l'application Musicsoft Downloader depuis le site Web de Yamaha, à l'adresse suivante, puis de l'installer sur votre ordinateur.

**<http://music.yamaha.com/download/>**

### ● **Configuration système requise pour Musicsoft Downloader**

Veuillez visiter l'URL ci-dessus pour obtenir des informations à jour sur les systèmes informatiques pris en charge.

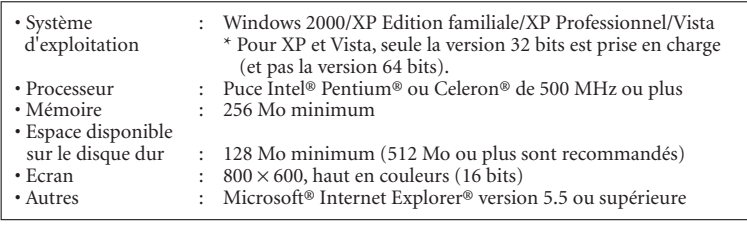

# <span id="page-30-4"></span><span id="page-30-2"></span>**Chargement de données de morceau depuis un ordinateur sur le piano numérique**

Vous pouvez charger des données de morceaux de piano depuis un ordinateur vers cet instrument. En outre, après avoir enregistré votre performance sur l'instrument et sauvegardé l'enregistrement sur ordinateur, vous pouvez charger à nouveau les données de l'enregistrement sur l'instrument.

Cet instrument peut lire des données MIDI au format SMF 0. Cependant, si ces données contiennent des informations portant sur des fonctions qui ne sont pas prises en charge par l'instrument, celui-ci ne pourra pas reproduire ces données correctement. Pour plus d'informations sur le chargement de données de morceau depuis un ordinateur vers cet instrument, reportez-vous à la section « Transfert de données entre l'ordinateur et l'instrument (pour les données non protégées) » dans le fichier d'aide fourni avec Musicsoft Downloader.

#### **Exigences concernant les données de morceau susceptibles d'être chargées depuis un ordinateur vers cet instrument**

- Nombre de morceaux : jusqu'à 10 morceaux plus un morceau utilisateur
- Taille maximale des données : 352 Ko au total
- : Format SMF 0 et 07YDP.BUP (morceau utilisateur)

<span id="page-30-0"></span>Il est possible de reproduire les morceaux chargés [\(page 17](#page-16-1)).

# <span id="page-30-3"></span>**Transmission de données de morceau depuis le piano numérique vers un ordinateur**

Musicsoft Downloader permet de transférer le morceau utilisateur depuis cet instrument vers un ordinateur. Pour plus d'informations sur le transfert de données de morceau de cet instrument vers un ordinateur, reportez-vous à la section « Transfert de données entre l'ordinateur et l'instrument (pour les données non protégées) » dans le fichier d'aide fourni avec l'application Musicsoft Downloader.

#### ● **Données susceptibles d'être transférées de cet instrument vers un ordinateur**

- Morceau utilisateur : 07YDP.BUP
- Données de morceau (lorsqu'elles ont été chargées depuis l'ordinateur)

<span id="page-30-6"></span>Vous pouvez télécharger gratuitement le logiciel Musicsoft Downloader depuis le site Web de Yamaha.

#### **SMF (Standard MIDI File) (Fichier MIDI standard)**

Ce fichier propose un format de séquençage courant pour l'enregistrement des données de performance. Il est parfois appelé « fichier MIDI ». Son extension est MID. Vous pouvez reproduire un morceau au format SMF à l'aide d'un logiciel de musique ou d'un séquenceur compatible SMF. Cet instrument prend également en charge la norme SMF.

# *ATTENTION*

Ne mettez pas l'instrument hors tension et ne le débranchez pas pendant la transmission de données. Sinon, les données transmises ne seront pas sauvegardées. En outre, le fonctionnement de la mémoire flash risque de devenir instable, entraînant ainsi l'effacement de tout le contenu de la mémoire lorsque vous mettez l'instrument sous ou hors tension.

Gardez à l'esprit que les voyants **[REC]** et **[PLAY]** sont allumés lorsque vous utilisez Musicsoft Downloader.

Avant d'utiliser cet instrument, fermez la fenêtre Musicsoft Downloader et quittez l'application.

# <span id="page-31-2"></span><span id="page-31-1"></span><span id="page-31-0"></span>**Sauvegarde des données et initialisation des réglages**

### **Sauvegarde des données dans la mémoire flash**

Les éléments internes sont stockés dans la mémoire flash de l'instrument. Elles sont conservées après la mise hors tension.

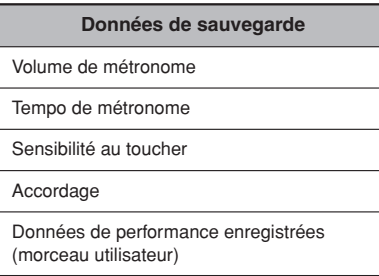

### **Initialisation des réglages**

Lorsque vous initialisez les réglages, toutes les données, à l'exception des morceaux chargés depuis un ordinateur, sont réinitialisées sur les réglages d'usine par défaut.

Mettez l'instrument sous tension tout en maintenant la touche C7 (la plus haute) enfoncée.

Toutes les données de sauvegarde sont initialisées.

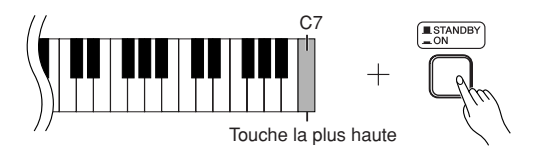

*ATTENTION*

Ne mettez pas l'instrument hors tension pendant l'initialisation des données dans la mémoire interne (c'est-à-dire, lorsque les voyants des touches [REC] et [PLAY] clignotent).

En cas de désactivation ou de dysfonctionnement de l'instrument, mettez celui-ci hors tension puis exécutez la procédure d'initialisation.

# <span id="page-32-2"></span><span id="page-32-0"></span>**Dépistage des pannes**

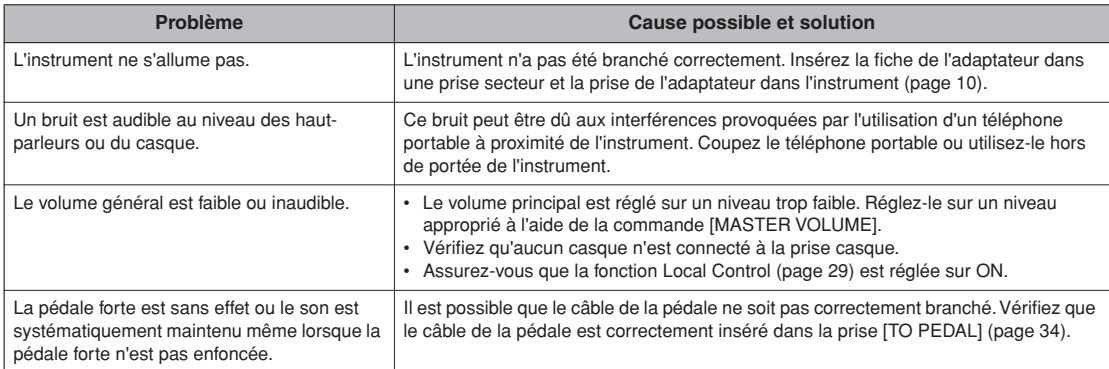

# <span id="page-32-1"></span>**Options**

#### **Tabouret BC-100**

Tabouret confortable de style assorti à votre piano numérique Yamaha.

**UX16**

Interface USB-MIDI **HPE-150**

Casque d'écoute

# <span id="page-33-3"></span><span id="page-33-2"></span><span id="page-33-1"></span><span id="page-33-0"></span>**Assemblage du pupitre de clavier**

# *ATTENTION*

- **Veillez à ne pas intervertir les éléments et à les installer selon l'orientation correcte. Prenez soin de suivre attentivement les instructions de montage, dans l'ordre décrit ci-dessous.**
- **• L'assemblage doit être effectué par deux personnes au moins.**
- **Veillez à utiliser des vis conformes aux dimensions indiquées ci-dessous. En effet, l'utilisation de vis inadéquates risque d'endommager le pupitre.**
- **• Après le montage de chaque unité, vérifiez que toutes les vis ont été bien resserrées.**
- **• Pour démonter le pupitre, il suffit d'inverser l'ordre des séquences d'assemblage présentées ci-dessous.**

Préparez un tournevis cruciforme (+) adapté à la taille des vis.

Sortez tous les éléments de l'emballage et, en vous référant à l'illustration, vérifiez qu'il n'en manque aucun.

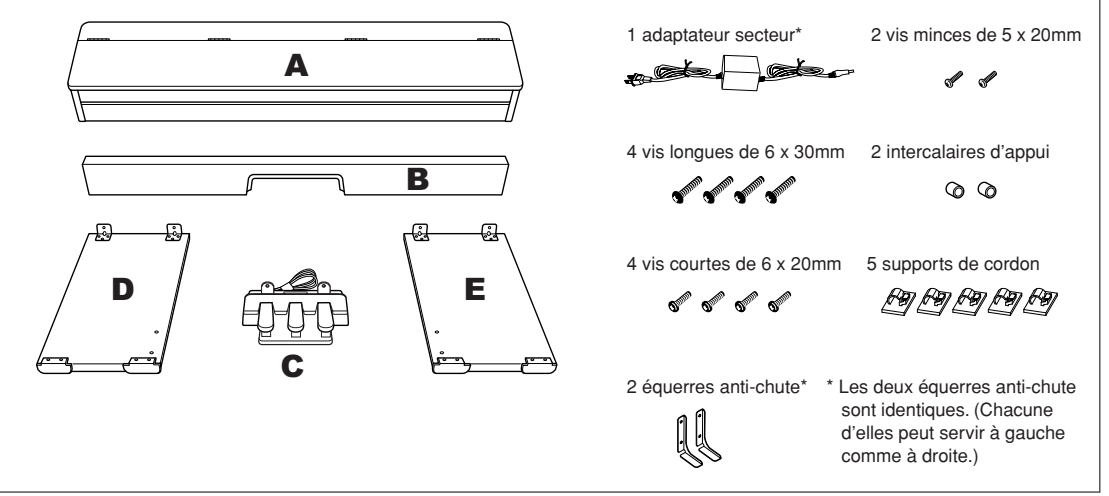

Il est possible que l'adaptateur ne soit pas inclus ou soit différent de l'illustration ci-dessus, selon le pays où vous résidez. Veuillez consulter votre distributeur Yamaha à ce sujet.

# **1 Fixez la partie B sur la partie C.**

**1-1** Introduisez la partie B dans la partie C en orientant la bordure noire de la découpe sur B vers l'avant.

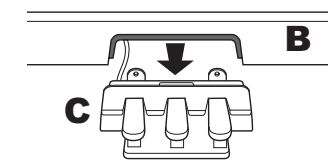

**1-2** Introduisez les petites vis (5 x 20 mm) dans les intercalaires d'appui, puis fixez temporairement B et C depuis l'arrière en resserrant ces vis.

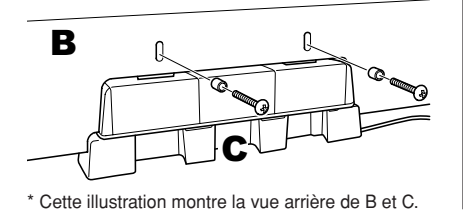

# **2 Fixez B à D et E.**

**2-1** Alignez D et E avec chaque extrémité de B. **2-2** Fixez D et E à B en serrant correctement les vis longues (6 x 30 mm).

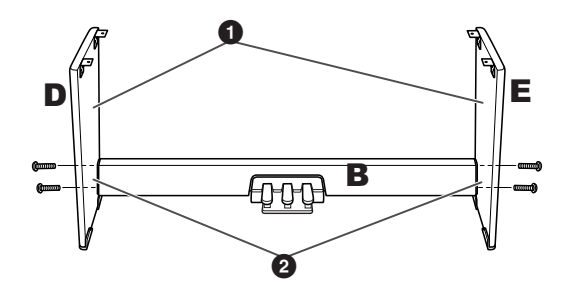

# **3 Montez la partie A.**

Placez vos mains à 10 cm au moins des extrémités de A lors de son montage.

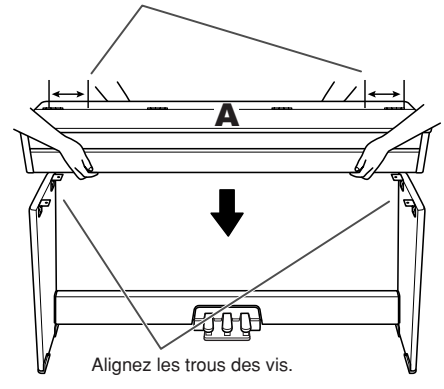

# *ATTENTION*

- **• Prenez garde de ne pas vous coincer les doigts et de ne pas laisser tomber l'unité.**
- **Tenez le clavier uniquement comme indiqué dans ce document.**

# **4 Fixez la partie A.**

- **4-1** Ajustez la position de A pour que les extrémités gauche et droite de A soient projetées sous D et E de la même façon si vous regardez depuis l'avant.
- **4-2** Fixez A en serrant quatre vis courtes (6 x 20 mm) dans la partie inférieure.

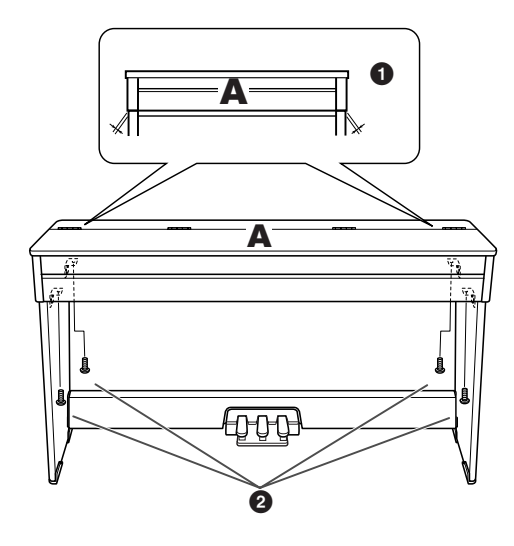

# **5 Branchez le cordon du pédalier.**

- <span id="page-34-0"></span>**5-1** Déliez le cordon du pédalier enroulé puis insérez-en la fiche dans la prise [TO PEDAL] située à l'arrière.
- **5-2** Placez les supports du cordon sur le panneau arrière, comme illustré, puis fixezy le cordon.
- **5-3** Retirez les vis situées aux deux extrémités de B et utilisez-les pour fixer les équerres anti-chute.

Les deux équerres anti-chute sont identiques. (Chacune d'elles peut servir à gauche comme à droite.)

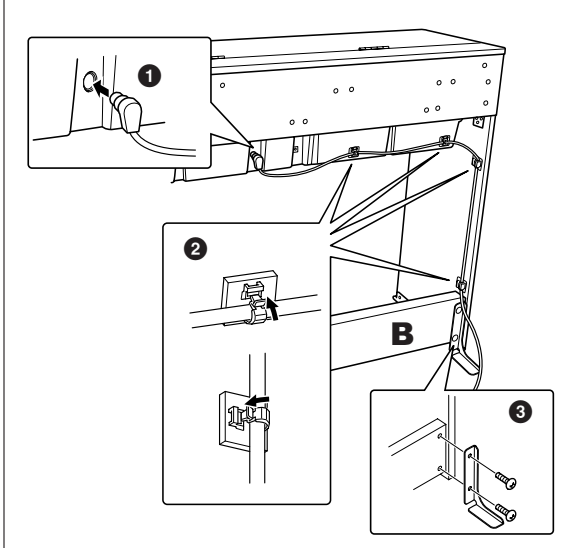

# *ATTENTION*

**• Si l'instrument n'est pas placé contre un mur, il faut veiller à installer des équerres anti-chute sur l'instrument.**

# **6 Connectez l'adaptateur secteur.**

- **6-1** Insérez la fiche de l'adaptateur secteur dans la prise [DC IN 12V] située à l'arrière.
- **6-2** Fixez le support du cordon à l'extrémité droite ou gauche (celle qui est la plus proche d'une prise secteur) du panneau arrière, puis fixez-y le cordon d'alimentation.

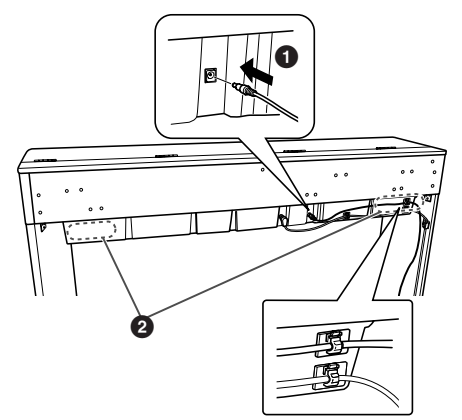

# **7 Fixez la partie C.**

Positionnez l'instrument à l'emplacement où vous souhaitez l'utiliser, puis maintenez les pédales enfoncées de sorte que la partie C soit bien appuyée au sol et resserrez fermement les vis que vous aviez temporairement fixées à l'étape 1.

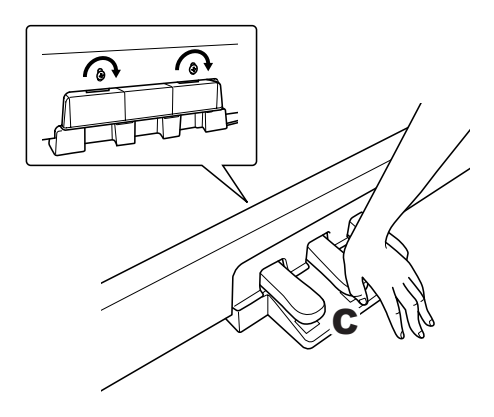

# *ATTENTION*

**• Le pédalier risque d'endommager le sol au bout d'un certain temps. Pensez à protéger le sol en plaçant un petit tapis sous le pédalier.**

### **Une fois l'assemblage terminé, vérifiez les points suivants.**

- **• Reste-t-il des éléments inutilisés ?**
	- ➝ Dans ce cas, lisez à nouveau les instructions de montage et rectifiez les erreurs éventuelles.
- **• L'instrument est-il placé hors de portée des portes ou de tout autre objet mobile ?**  $\rightarrow$  Déplacez-le à un endroit approprié.
- **• Entendez-vous un bruit de ferraille lorsque vous secouez l'instrument ?**
	- → Si tel est le cas, resserrez correctement toutes les vis.
- **• Le cordon du pédalier et le câble d'alimentation sont-ils bien insérés dans les fiches ?**  $\rightarrow$  Vérifiez les connexions.
- **• Si l'unité principale grince ou est instable lorsque vous jouez au clavier, vous devrez consulter les figures d'assemblage et resserrer toutes les vis.**

# <span id="page-35-0"></span>*ATTENTION*

**Lorsque vous déplacez l'instrument après assemblage, saisissez-le toujours par la partie inférieure du panneau avant de l'unité principale et par les poignées du panneau arrière. Ne le soulevez jamais par le protège-clavier ou la partie supérieure. Si vous manipulez l'instrument de façon inappropriée, vous risquez d'endommager celui-ci ou de vous blesser.**

<span id="page-35-2"></span><span id="page-35-1"></span>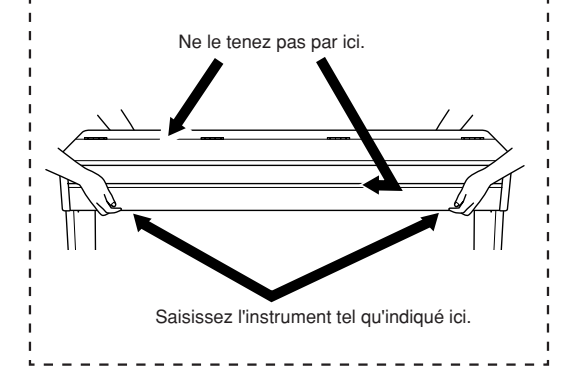

# <span id="page-36-1"></span><span id="page-36-0"></span>Index

# **Chiffres**

50 morceaux de piano présélectionnés ...........................16

# $\overline{A}$

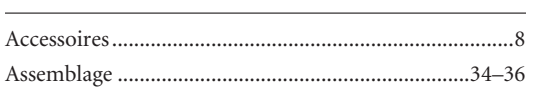

# $\mathsf{C}$

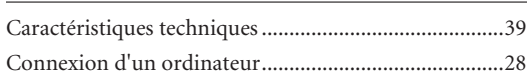

# $\overline{D}$

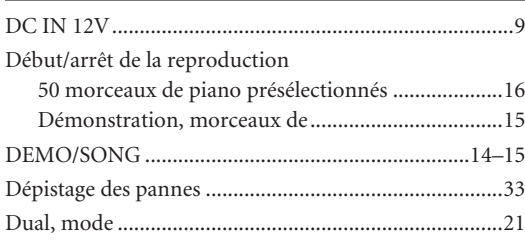

# $\mathsf{E}% _{T}$

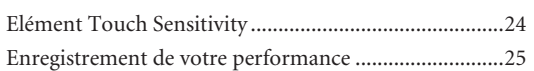

# $\bar{\mathsf{F}}$

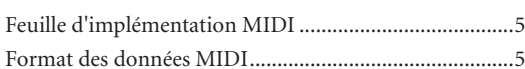

# $\overline{1}$

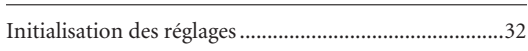

# $\mathsf K$

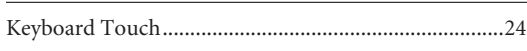

# $\mathsf{M}$

 $\overline{101}$ 

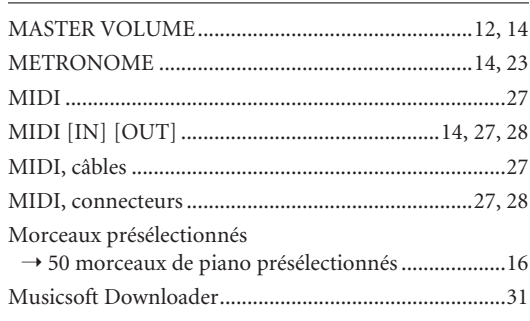

# $\overline{P}$

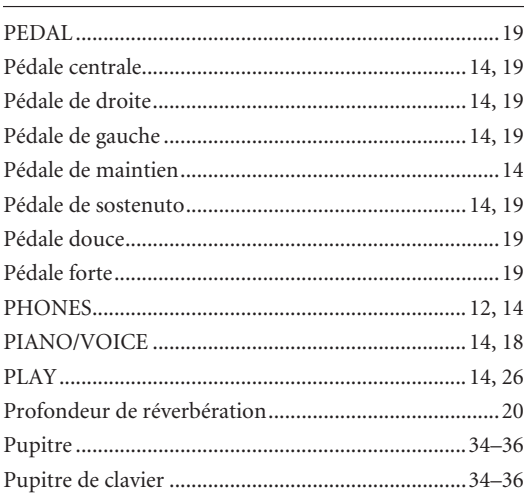

# $\overline{\mathsf{R}}$

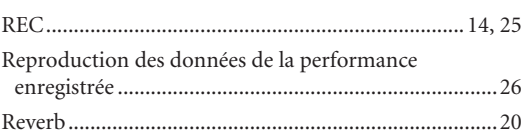

# $\mathsf{S}$

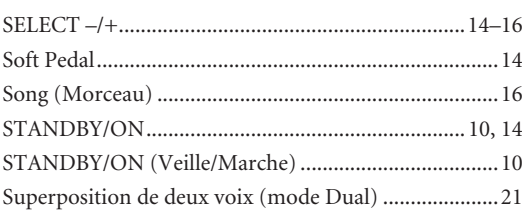

# $\mathsf T$

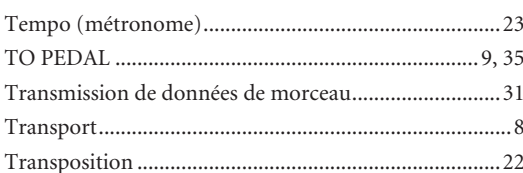

# $\sf U$

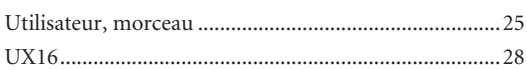

# $\mathsf{V}$

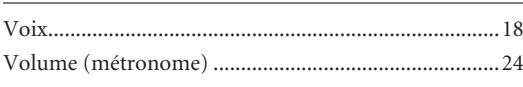

MEMO

# **Appendix/Anhang/Annexe/Apéndice**

# **Specifications / Technische Daten / Caractéristiques techniques / Especificaciones**

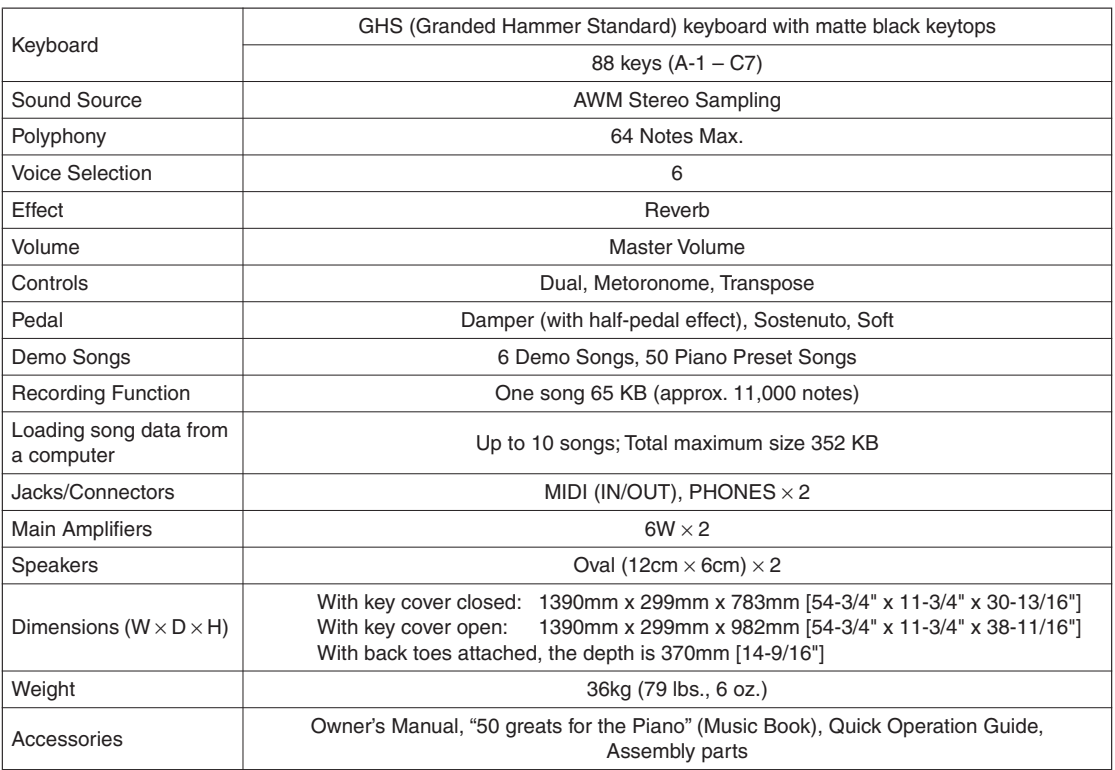

- Specifications and descriptions in this owner's manual are for information purposes only. Yamaha Corp. reserves the right to change or modify products or specifications at any time without prior notice. Since specifications, equipment or options may not be the same in every locale, please check with your Yamaha dealer.
- \* Die technischen Daten und Beschreibungen in dieser Bedienungsanleitung dienen nur der Information. Yamaha Corp. behält sich das Recht vor, Produkte oder deren technische Daten jederzeit ohne vorherige Ankündigung zu verändern oder zu modifizieren. Da die technischen Daten, das Gerät selbst oder Sonderzubehör nicht in jedem Land gleich sind, setzen Sie sich im Zweifel bitte mit Ihrem Yamaha-Händler in Verbindung.
- Les caractéristiques techniques et les descriptions du mode d'emploi ne sont données que pour information. Yamaha Corp. se réserve le droit de changer ou modifier les produits et leurs caractéristiques techniques à tout moment sans aucun avis. Du fait que les caractéristiques techniques, les équipements et les options peuvent différer d'un pays à l'autre, adressez-vous au distributeur Yamaha le plus proche.
- Las especificaciones y descripciones de este manual del propietario tienen sólo el propósito de servir como información. Yamaha Corp. se reserva el derecho a efectuar cambios o modificaciones en los productos o especificaciones en cualquier momento sin previo aviso. Puesto que las especificaciones, equipos u opciones pueden no ser las mismas en todos los mercados, solicite información a su distribuidor Yamaha.

### **Information for Users on Collection and Disposal of Old Equipment**

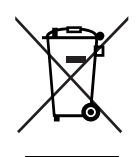

This symbol on the products, packaging, and/or accompanying documents means that used electrical and electronic products should not be mixed with general household waste. For proper treatment, recovery and recycling of old products, please take them to applicable collection points, in accordance with your national legislation and the Directives 2002/96/EC.

By disposing of these products correctly, you will help to save valuable resources and prevent any potential negative effects on human health and the environment which could otherwise arise from inappropriate waste handling.

For more information about collection and recycling of old products, please contact your local municipality, your waste disposal service or the point of sale where you purchased the items.

#### **[For business users in the European Union]**

If you wish to discard electrical and electronic equipment, please contact your dealer or supplier for further information.

#### **[Information on Disposal in other Countries outside the European Union]**

This symbol is only valid in the European Union. If you wish to discard these items, please contact your local authorities or dealer and ask for the correct method of disposal.

### **Verbraucherinformation zur Sammlung und Entsorgung alter Elektrogeräte**

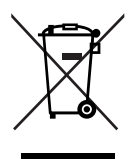

Befindet sich dieses Symbol auf den Produkten, der Verpackung und/oder beiliegenden Unterlagen, so sollten benutzte elektrische Geräte nicht mit dem normalen Haushaltsabfall entsorgt werden.

In Übereinstimmung mit Ihren nationalen Bestimmungen und den Richtlinien 2002/96/EC, bringen Sie alte Geräte bitte zur fachgerechten Entsorgung, Wiederaufbereitung und Wiederverwendung zu den entsprechenden Sammelstellen.

Durch die fachgerechte Entsorgung der Elektrogeräte helfen Sie, wertvolle Ressourcen zu schützen und verhindern mögliche negative Auswirkungen auf die menschliche Gesundheit und die Umwelt, die andernfalls durch unsachgerechte Müllentsorgung auftreten könnten.

Für weitere Informationen zum Sammeln und Wiederaufbereiten alter Elektrogeräte, kontaktieren Sie bitte Ihre örtliche Stadt- oder Gemeindeverwaltung, Ihren Abfallentsorgungsdienst oder die Verkaufsstelle der Artikel.

#### **[Information für geschäftliche Anwender in der Europäischen Union]**

Wenn Sie Elektrogeräte ausrangieren möchten, kontaktieren Sie bitte Ihren Händler oder Zulieferer für weitere Informationen.

#### **[Entsorgungsinformation für Länder außerhalb der Europäischen Union]**

Dieses Symbol gilt nur innerhalb der Europäischen Union. Wenn Sie solche Artikel ausrangieren möchten, kontaktieren Sie bitte Ihre örtlichen Behörden oder Ihren Händler und fragen Sie nach der sachgerechten Entsorgungsmethode.

### **Information concernant la Collecte et le Traitement des déchets d'équipements électriques et électroniques.**

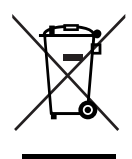

Le symbole sur les produits, l'emballage et/ou les documents joints signifie que les produits électriques ou électroniques usagés ne doivent pas être mélangés avec les déchets domestiques habituels.

Pour un traitement, une récupération et un recyclage appropriés des déchets d'équipements électriques et électroniques, veuillez les déposer aux points de collecte prévus à cet effet, conformément à la réglementation nationale et aux Directives 2002/96/EC.

En vous débarrassant correctement des déchets d'équipements électriques et électroniques, vous contribuerez à la sauvegarde de précieuses ressources et à la prévention de potentiels effets négatifs sur la santé humaine qui pourraient advenir lors d'un traitement inapproprié des déchets.

Pour plus d'informations à propos de la collecte et du recyclage des déchets d'équipements électriques et électroniques, veuillez contacter votre municipalité, votre service de traitement des déchets ou le point de vente où vous avez acheté les produits.

### **[Pour les professionnels dans l'Union Européenne]**

Si vous souhaitez vous débarrasser des déchets d'équipements électriques et électroniques veuillez contacter votre vendeur ou fournisseur pour plus d'informations.

### **[Information sur le traitement dans d'autres pays en dehors de l'Union Européenne]**

Ce symbole est seulement valables dans l'Union Européenne. Si vous souhaitez vous débarrasser de déchets d'équipements électriques et électroniques, veuillez contacter les autorités locales ou votre fournisseur et demander la méthode de traitement appropriée.

### **Información para Usuarios sobre Recolección y Disposición de Equipamiento Viejo**

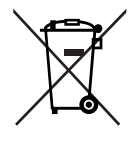

Este símbolo en los productos, embalaje, y/o documentación que se acompañe significa que los productos electrónicos y eléctricos usados no deben ser mezclados con desechos hogareños corrientes.

Para el tratamiento, recuperación y reciclado apropiado de los productos viejos, por favor llévelos a puntos de recolección aplicables, de acuerdo a su legislación nacional y las directivas 2002/96/EC.

Al disponer de estos productos correctamente, ayudará a ahorrar recursos valiosos y a prevenir cualquier potencial efecto negativo sobre la salud humana y el medio ambiente, el cual podría surgir de un inapropiado manejo de los desechos.

Para mayor información sobre recolección y reciclado de productos viejos, por favor contacte a su municipio local, su servicio de gestión de residuos o el punto de venta en el cual usted adquirió los artículos.

### **[Para usuarios de negocios en la Unión Europea]**

Si usted desea deshacerse de equipamiento eléctrico y electrónico, por favor contacte a su vendedor o proveedor para mayor información.

**[Información sobre la Disposición en otros países fuera de la Unión Europea]** Este símbolo sólo es válidos en la Unión Europea. Si desea deshacerse de estos artículos, por favor contacte a sus autoridades locales y pregunte por el método correcto de disposición.

# **FCC INFORMATION (U.S.A.)**

- 1. **IMPORTANT NOTICE: DO NOT MODIFY THIS UNIT!** This product, when installed as indicated in the instructions contained in this manual, meets FCC requirements. Modifications not expressly approved by Yamaha may void your authority, granted by the FCC, to use the product.
- 2. **IMPORTANT:** When connecting this product to accessories and/or another product use only high quality shielded cables. Cable/s supplied with this product MUST be used. Follow all installation instructions. Failure to follow instructions could void your FCC authorization to use this product in the USA.
- 3. **NOTE:** This product has been tested and found to comply with the requirements listed in FCC Regulations, Part 15 for Class "B" digital devices. Compliance with these requirements provides a reasonable level of assurance that your use of this product in a residential environment will not result in harmful interference with other electronic devices. This equipment generates/ uses radio frequencies and, if not installed and used according to the instructions found in the users manual, may cause interference harmful to the operation of

other electronic devices. Compliance with FCC regulations does not quarantee that interference will not occur in all installations. If this product is found to be the source of interference, which can be determined by turning the unit "OFF" and "ON", please try to eliminate the problem by using one of the following measures: Relocate either this product or the device that is being affected by the interference.

Utilize power outlets that are on different branch (circuit breaker or fuse) circuits or install AC line filter/s.

In the case of radio or TV interference, relocate/reorient the antenna. If the antenna lead-in is 300 ohm ribbon lead, change the lead-in to co-axial type cable.

If these corrective measures do not produce satisfactory results, please contact the local retailer authorized to distribute this type of product. If you can not locate the appropriate retailer, please contact Yamaha Corporation of America, Electronic Service Division, 6600 Orangethorpe Ave, Buena Park, CA90620

The above statements apply ONLY to those products distributed by Yamaha Corporation of America or its subsidiaries.

\* This applies only to products distributed by YAMAHA CORPORATION OF AMERICA. (class B)

#### **OBSERVERA!**

Apparaten kopplas inte ur växelströmskällan (nätet) så länge som den ar ansluten till vägguttaget, även om själva apparaten har stängts av.

**ADVARSEL:** Netspæendingen til dette apparat er IKKE afbrudt, sålæenge netledningen siddr i en stikkontakt, som er t endt — også selvom der or slukket på apparatets afbryder.

**VAROITUS:** Laitteen toisiopiiriin kytketty käyttökytkin ei irroita koko laitetta verkosta.

(standby)

### **IMPORTANT NOTICE FOR THE UNITED KINGDOM Connecting the Plug and Cord**

IMPORTANT. The wires in this mains lead are coloured in accordance with the following code:

BLUE : NEUTRAL BROWN : LIVE

As the colours of the wires in the mains lead of this apparatus may not correspond with the coloured makings identifying the terminals in your plug proceed as follows:

The wire which is coloured BLUE must be connected to the terminal which is marked with the letter N or coloured BLACK.

The wire which is coloured BROWN must be connected to the terminal which is marked with the letter L or coloured RED.

Making sure that neither core is connected to the earth terminal of the three pin plug.

• This applies only to products distributed by Yamaha-Kemble Music (U.K.) Ltd. (2 wires)

For details of products, please contact your nearest Yamaha representative or the authorized distributor listed below.

Pour plus de détails sur les produits, veuillez-vous adresser à Yamaha ou au distributeur le plus proche de vous figurant dans la liste suivante.

Die Einzelheiten zu Produkten sind bei Ihrer unten aufgeführten Niederlassung und bei Yamaha Vertragshändlern in den jeweiligen Bestimmungsländern erhältlich.

Para detalles sobre productos, contacte su tienda Yamaha más cercana o el distribuidor autorizado que se lista debajo.

#### **NORTH AMERICA**

#### **CANADA**

**Yamaha Canada Music Ltd.** 135 Milner Avenue, Scarborough, Ontario, M1S 3R1, Canada Tel: 416-298-1311

#### **U.S.A.**

**Yamaha Corporation of America** 

6600 Orangethorpe Ave., Buena Park, Calif. 90620, U.S.A. Tel: 714-522-9011

#### **MEXICO CENTRAL & SOUTH AMERICA**

**Yamaha de México S.A. de C.V.** Calz. Javier Rojo Gómez #1149, Col. Guadalupe del Moral C.P. 09300, México, D.F., México Tel: 55-5804-0600

#### **BRAZIL**

**Yamaha Musical do Brasil Ltda.** Rua Joaquim Floriano, 913 - 4' andar, Itaim Bibi, CEP 04534-013 Sao Paulo, SP. BRAZIL Tel: 011-3704-1377

#### **ARGENTINA**

**Yamaha Music Latin America, S.A. Sucursal de Argentina** Olga Cossettini 1553, Piso 4 Norte Madero Este-C1107CEK Buenos Aires, Argentina Tel: 011-4119-7000

#### **PANAMA AND OTHER LATIN AMERICAN COUNTRIES/ CARIBBEAN COUNTRIES**

**Yamaha Music Latin America, S.A.** Torre Banco General, Piso 7, Urbanización Marbella, Calle 47 y Aquilino de la Guardia, Ciudad de Panamá, Panamá Tel: +507-269-5311

#### **EUROPE**

#### **THE UNITED KINGDOM**

**Yamaha Music U.K. Ltd.** Sherbourne Drive, Tilbrook, Milton Keynes, MK7 8BL, England Tel: 01908-366700

#### **IRELAND**

**Danfay Ltd.** 61D, Sallynoggin Road, Dun Laoghaire, Co. Dublin Tel: 01-2859177

#### **GERMANY**

**Yamaha Music Central Europe GmbH** Siemensstraße 22-34, 25462 Rellingen, Germany Tel: 04101-3030

### **SWITZERLAND/LIECHTENSTEIN**

**Yamaha Music Central Europe GmbH, Branch Switzerland** Seefeldstrasse 94, 8008 Zürich, Switzerland

Tel: 01-383 3990

#### **AUSTRIA**

**Yamaha Music Central Europe GmbH, Branch Austria** Schleiergasse 20, A-1100 Wien, Austria Tel: 01-60203900

#### **CZECH REPUBLIC/SLOVAKIA/ HUNGARY/SLOVENIA**

**Yamaha Music Central Europe GmbH, Branch Austria, CEE Department** Schleiergasse 20, A-1100 Wien, Austria Tel: 01-602039025

#### **POLAND**

EKB46

**Yamaha Music Central Europe GmbH Sp.z. o.o. Oddzial w Polsce** ul. 17 Stycznia 56, PL-02-146 Warszawa, Poland Tel: 022-868-07-57

#### **THE NETHERLANDS/ BELGIUM/LUXEMBOURG**

**Yamaha Music Central Europe GmbH, Branch Benelux** 

Clarissenhof 5-b, 4133 AB Vianen, The Netherlands Tel: 0347-358 040

### **FRANCE**

**Yamaha Musique France**  BP 70-77312 Marne-la-Vallée Cedex 2, France Tel: 01-64-61-4000

#### **ITALY**

**Yamaha Musica Italia S.P.A.**  Viale Italia 88, 20020 Lainate (Milano), Italy Tel: 02-935-771

#### **SPAIN/PORTUGAL**

**Yamaha Música Ibérica, S.A.** Ctra. de la Coruna km. 17, 200, 28230 Las Rozas (Madrid), Spain Tel: 91-639-8888

#### **GREECE**

**Philippos Nakas S.A. The Music House** 147 Skiathou Street, 112-55 Athens, Greece Tel: 01-228 2160

#### **SWEDEN**

**Yamaha Scandinavia AB** J. A. Wettergrens Gata 1, Box 30053 S-400 43 Göteborg, Sweden Tel: 031 89 34 00

#### **DENMARK**

**YS Copenhagen Liaison Office** Generatorvej 6A, DK-2730 Herlev, Denmark Tel: 44 92 49 00

### **FINLAND**

**F-Musiikki Oy** Kluuvikatu 6, P.O. Box 260, SF-00101 Helsinki, Finland Tel: 09 618511

#### **NORWAY**

**Norsk filial av Yamaha Scandinavia AB**  Grini Næringspark 1, N-1345 Østerås, Norway Tel: 67 16 77 70

#### **ICELAND**

**Skifan HF**

Skeifan 17 P.O. Box 8120, IS-128 Reykjavik, Iceland Tel: 525 5000

#### **RUSSIA**

**Yamaha Music (Russia)** Office 4015, entrance 2, 21/5 Kuznetskii Most street, Moscow, 107996, Russia Tel: 495 626 0660

#### **OTHER EUROPEAN COUNTRIES**

**Yamaha Music Central Europe GmbH** Siemensstraße 22-34, 25462 Rellingen, Germany Tel: +49-4101-3030

### **AFRICA**

**Yamaha Corporation, Asia-Pacific Music Marketing Group** Nakazawa-cho 10-1, Naka-ku, Hamamatsu, Japan 430-8650 Tel: +81-53-460-2312

#### **MIDDLE EAST**

#### **TURKEY/CYPRUS**

**Yamaha Music Central Europe GmbH** Siemensstraße 22-34, 25462 Rellingen, Germany Tel: 04101-3030

### **OTHER COUNTRIES**

**Yamaha Music Gulf FZE** LOB 16-513, P.O.Box 17328, Jubel Ali, Dubai, United Arab Emirates Tel: +971-4-881-5868

#### **THE PEOPLE'S REPUBLIC OF CHINA ASIA**

#### **Yamaha Music & Electronics (China) Co.,Ltd.** 25/F., United Plaza, 1468 Nanjing Road (West), Jingan, Shanghai, China

Tel: 021-6247-2211

#### **HONG KONG**

**Tom Lee Music Co., Ltd.** 11/F., Silvercord Tower 1, 30 Canton Road, Tsimshatsui, Kowloon, Hong Kong Tel: 2737-7688

#### **INDIA**

**Yamaha Music India Pvt. Ltd.** 5F Ambience Corporate Tower Ambience Mall Complex

Ambience Island, NH-8, Gurgaon-122001, Haryana, India Tel: 0124-466-5551

#### **INDONESIA**

#### **PT. Yamaha Music Indonesia (Distributor) PT. Nusantik**

Gedung Yamaha Music Center, Jalan Jend. Gatot Subroto Kav. 4, Jakarta 12930, Indonesia Tel: 21-520-2577

#### **KOREA**

**Yamaha Music Korea Ltd.**

8F, 9F, Dongsung Bldg. 158-9 Samsung-Dong, Kangnam-Gu, Seoul, Korea Tel: 080-004-0022

#### **MALAYSIA**

**Yamaha Music Malaysia, Sdn., Bhd.** Lot 8, Jalan Perbandaran, 47301 Kelana Jaya, Petaling Jaya, Selangor, Malaysia Tel: 3-78030900

#### **PHILIPPINES**

**Yupangco Music Corporation** 339 Gil J. Puyat Avenue, P.O. Box 885 MCPO, Makati, Metro Manila, Philippines Tel: 819-7551

#### **SINGAPORE**

**Yamaha Music Asia Pte., Ltd.** #03-11 A-Z Building

#### 140 Paya Lebor Road, Singapore 409015 Tel: 747-4374

**TAIWAN**

#### **Yamaha KHS Music Co., Ltd.**  3F, #6, Sec.2, Nan Jing E. Rd. Taipei.

Taiwan 104, R.O.C. Tel: 02-2511-8688

### **THAILAND**

**Siam Music Yamaha Co., Ltd.**<br>4, 6, 15 and 16<sup>th</sup> floor, Siam Motors Building, 891/1 Rama 1 Road, Wangmai, Pathumwan, Bangkok 10330, Thailand Tel: 02-215-2626

#### **OTHER ASIAN COUNTRIES**

**Yamaha Corporation, Asia-Pacific Music Marketing Group** Nakazawa-cho 10-1, Naka-ku, Hamamatsu, Japan 430-8650 Tel: +81-53-460-2317

#### **OCEANIA**

**AUSTRALIA**

**Yamaha Music Australia Pty. Ltd.** Level 1, 99 Queensbridge Street, Southbank, Victoria 3006, Australia Tel: 3-9693-5111

#### **NEW ZEALAND**

Tel: 9-634-0099 **COUNTRIES AND TRUST TERRITORIES IN PACIFIC OCEAN**

Japan 430-8650 Tel: +81-53-460-2312

**HEAD OFFICE Yamaha Corporation, Pro Audio & Digital Musical Instrument Division** Nakazawa-cho 10-1, Naka-ku, Hamamatsu, Japan 430-8650

Tel:  $+81-53-460-3273$ 

**Yamaha Corporation,**

**Music Works LTD** P.O.BOX 6246 Wellesley, Auckland 4680, New Zealand

**Asia-Pacific Music Marketing Group** Nakazawa-cho 10-1, Naka-ku, Hamamatsu,

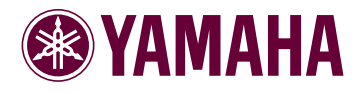

Yamaha Home Keyboards Home Page **http://music.yamaha.com/homekeyboard/**

Yamaha Manual Library **http://www.yamaha.co.jp/manual/**

U.R.G., Pro Audio & Digital Musical Instrument Division,Yamaha Corporation © 2008 Yamaha Corporation

> WQ55600 809APAP1.3-01A0 Printed in China